# **UCHWALA NR** /

# **ZARZADU** WOJEWODZTWA LUBUSKIEGO

**z dnia tiR«m?M.tel%r&Wi. 2021 roku**

# **zmieniajaca Uchwat? nr 73/849/15 Zarzadu Wojewodztwa Lubuskiego z dnia 25 listopada 2015 r. w sprawie przyjecia wzoru wniosku o dofinansowanie oraz** instrukcji wypełnienia wniosku o dofinansowanie projektu z Europejskiego Funduszu **Rozwoju Regionalnego w ramach Osi Priorytetowej 2 - 5 i 9 Regionalnego Programu Operacyjnego - Lubuskie 2020**

Na podstawie art, 41 ust. 1 i ust. 2 pkt 4 ustawy z dnia 5 czerwca 1998 r. o samorzadzie województwa (Dz. U. z 2020 r., poz. 1668 z późn. zm.) oraz art. 9 ust. 1 pkt 2, ust. 2 pkt 2 ustawy z dnia 11 lipca 2014 r. o zasadach realizacji programów w zakresie polityki spójności finansowanych w perspektywie finansowej 2014-2020 (Dz, U. z 2020 r., poz. 818 z późn. zm.), uchwala się, co nastepuje.

§ 1. Wzór wniosku o dofinansowanie projektu z Europejskiego Funduszu Rozwoju Regionalnego w ramach Osi Priorytetowej 2 - 5 i 9 Regionalnego Programu Operacyjnego - Lubuskie 2020, stanowiacy Zatacznik nr 1 do Uchwaiy Nr 73/849/15 Zarzadu Wojewodztwa Lubuskiego z dnia 25 listopada 2015 r., zmienionej Uchwalq. Nr 91/1061/16 Zarzadu Wojewodztwa Lubuskiego z dnia 23 lutego 2016 r., zmienionej Uchwałą Nr 107/1316/16 Zarządu Województwa Lubuskiego z dnia 17 maja 2016 r., zmienionej Uchwałą Nr 117/1513/16 Zarządu Województwa Lubuskiego z dnia 12 lipca 2016 r., zmienionej Uchwałą Nr 126/1641/16 Zarządu Województwa Lubuskiego z dnia 25 sierpnia 2016 r., zmienionej Uchwałą Nr 170/2258/17 Zarządu Województwa Lubuskiego z dnia 28 lutego 2017 r., zmienionej Uchwałą Nr 232/3220/17 Zarządu Województwa Lubuskiego z dnia 18 grudnia 2017 r., zmienionej Uchwałą Nr 245/3435/18 Zarządu Województwa Lubuskiego z dnia 6 marca 2018 r., zmienionej Uchwałą Nr 47/759/19 Zarządu Województwa Lubuskiego z dnia 7 sierpnia 2019 r. oraz zmienionej Uchwałą nr 133/1799/20 Zarządu Województwa Lubuskiego z dnia 15 września 2020 r. w sprawie przyjecia wzoru wniosku o dofinansowanie oraz instrukcji wypelnienia wniosku o dofinansowanie projektu z Europejskiego Funduszu Rozwoju Regionalnego w ramach Osi Priorytetowej 2 - 5 i 9 Regionalnego Programu Operacyjnego - Lubuskie 2020, otrzymuje brzmienie jak w Zaiaczniku nr 1 do niniejszej Uchwaty.

§ 2. Instrukcja wypelnienia wniosku o dofinansowanie projektu z Europejskiego Funduszu Rozwoju Regionalnego w ramach Osi Priorytetowej 2 - 5 i 9 Regionalnego Programu Operacyjnego - Lubuskie 2020, stanowiaca Zatacznik nr 2 do Uchwaly Nr 73/849/15 Zarzadu Wojewodztwa Lubuskiego z dnia 25 listopada 2015 r., zmienionej Uchwałą Nr 91/1061/16 Zarządu Województwa Lubuskiego z dnia 23 lutego 2016 r., zmienionej Uchwałą Nr 107/1316/16 Zarządu Województwa Lubuskiego z dnia 17 maja 2016 r., zmienionej Uchwałą Nr 117/1513/16 Zarządu Województwa Lubuskiego z dnia 12 lipca 2016 r., zmienionej Uchwała Nr 126/1641/16 Zarzadu Województwa Lubuskiego z dnia 25 sierpnia 2016 r., zmienionej Uchwałą Nr 170/2258/17 Zarządu Województwa Lubuskiego z dnia 28 lutego 2017 r., zmienionej Uchwałą Nr 232/3220/17 Zarządu Województwa Lubuskiego z dnia 18 grudnia 2017 r., zmienionej Uchwałą Nr 245/3435/18 Zarządu Województwa Lubuskiego z dnia 6 marca 2018 r., zmienionej Uchwałą Nr 47/759/19 Zarządu Województwa Lubuskiego z dnia 7 sierpnia 2019 r. oraz zmienionej Uchwałą nr 133/1799/20 Zarządu Województwa Lubuskiego z dnia 15 września 2020 r. w sprawie przyjęcia wzoru wniosku o dofinansowanie oraz instrukcji wypełnienia wniosku o dofinansowanie projektu z Europejskiego Funduszu Rozwoju Regionalnego w ramach Osi Priorytetowej 2 - 5 i 9 Regionalnego Programu Operacyjnego - Lubuskie 2020, otrzymuje brzmienie jak w Załączniku nr 2 do niniejszej Uchwafy.

§ 3. Wykonanie Uchwały powierza się Marszałkowi Województwa Lubuskiego.

§ 4. Uchwała wchodzi w życie z dniem podjęcia.

MARSZAŁEK WOJEWÓDZIWA */. \.nna* /YY *Polak -S*

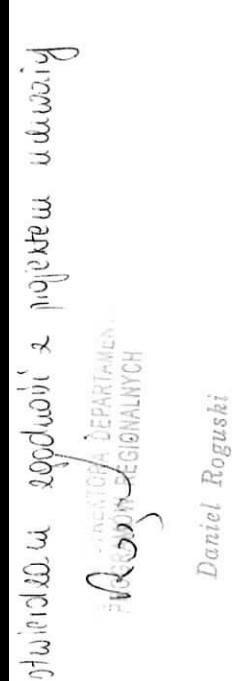

Załącznik nr 1 do Uchwały Nr  $246/2983/41$ Zarzadu Woiewodztwa Lubuskiego **. . if H . \*lr f~t ?" . £1^1. t/ 1-. f-tf\t~lA**

Suma kontrolna

Data wptywu wersji elektronicznej

Numer wniosku

# **Urzad Marszalkowski Wojewodztwa Lubuskiego Wniosek o dofinansowanie projektu z Europejskiego Funduszu Rozwoju Regionalnego w ramach Osi Priorytetowej 2 - 5 i 9 Regionalnego Programu Operacyjnego - Lubuskie 2020**

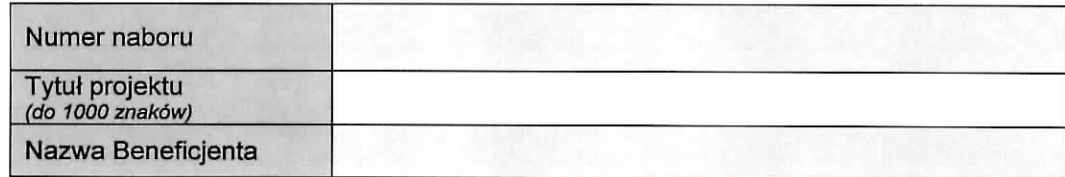

### **SEKCJA A INFORMACJE OGÓLNE**

### **A 1. Program Operacyjny**

### A 2. Oś priorytetowa - lista wyboru

### **A 3. Dziatanie -** lista wyboru

### A 4. Poddziałanie - lista wyboru

### A 5. Klasyfikacja projektu - listy wyboru

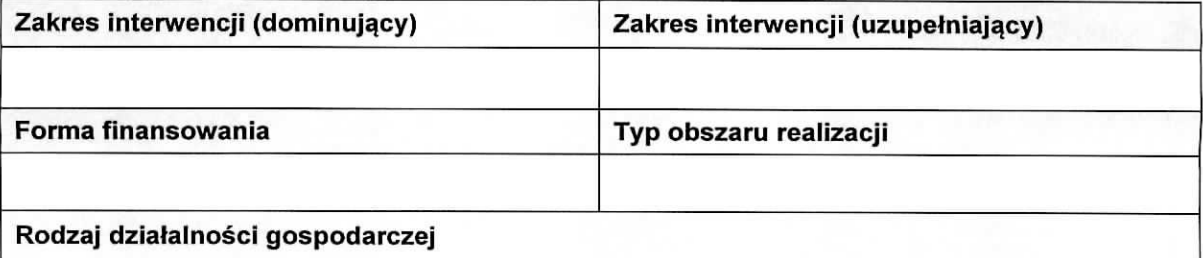

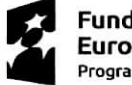

**Fundusze Europejskie Program Regionalny** 

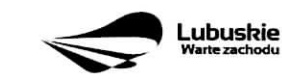

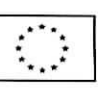

 $\mathbf 1$ 

# A 6. Miejsce realizacji projektu - listy wyboru

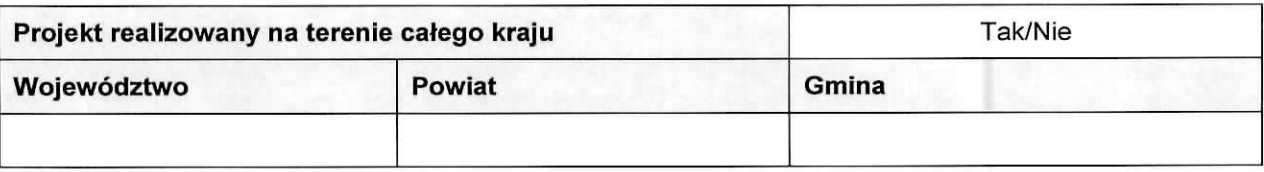

### **AT.Charakterystyka projektu**

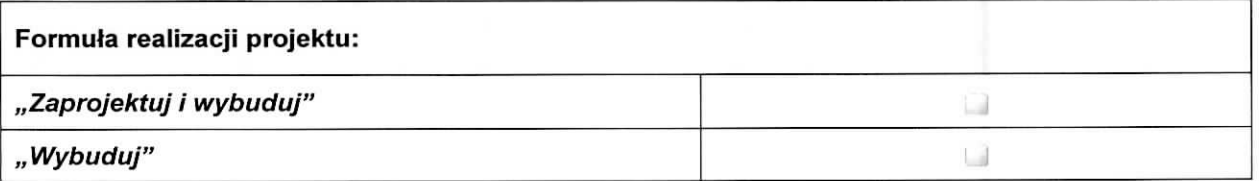

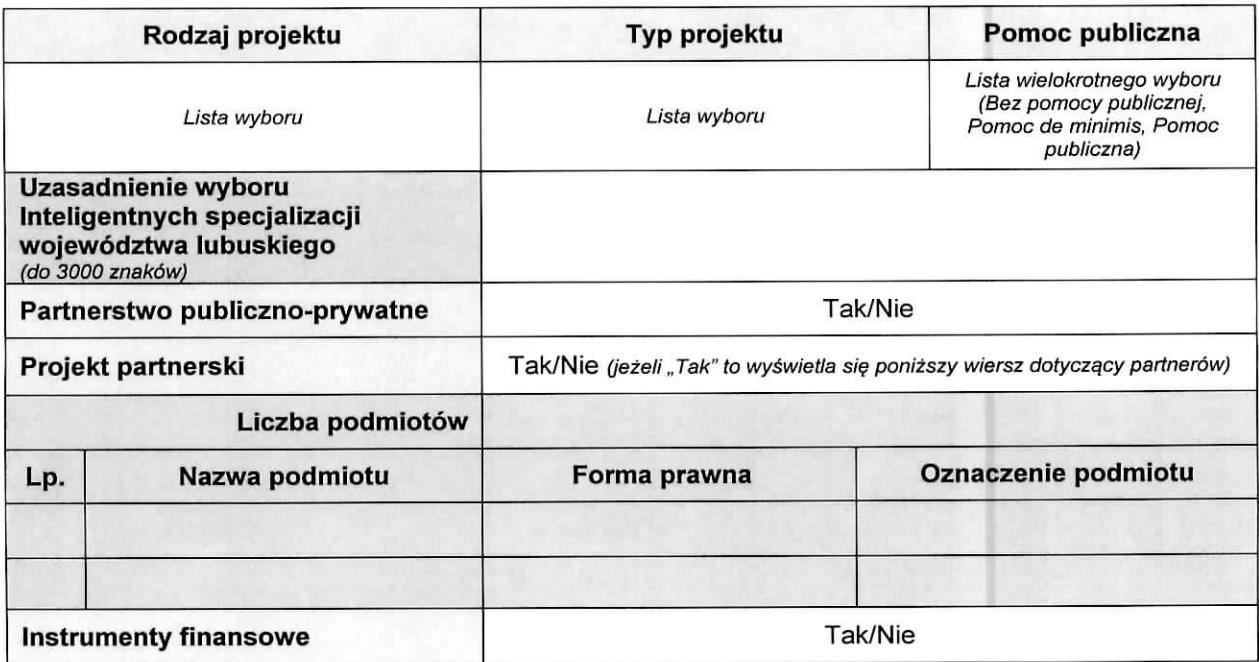

A8. Krótki opis projektu (do 2000 znaków)

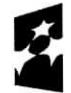

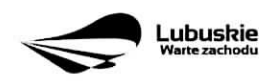

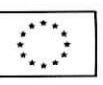

 $\bullet$ 

 $\mathbf{z}$ 

### A 9. Harmonogram realizacji projektu/Okres realizacji projektu - wybór z kalendarza

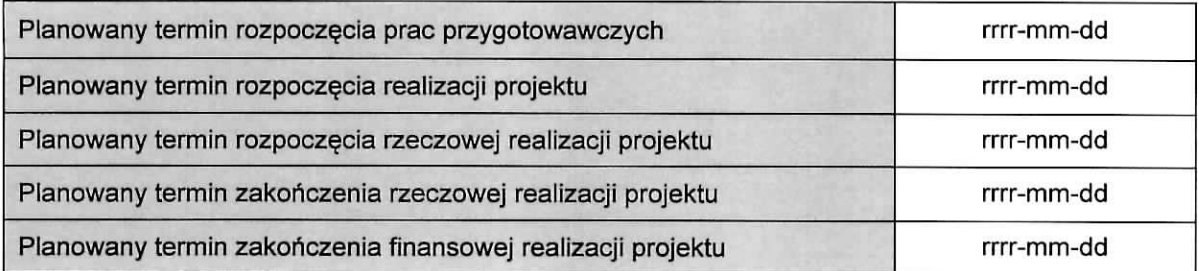

### **A 10. Strategiczny charakter projektu**

 $\bullet$ 

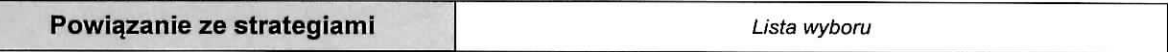

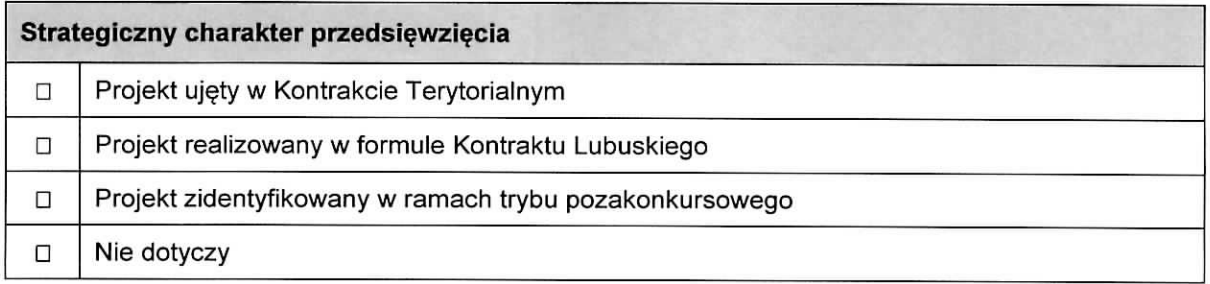

### **Realizacja celow strategicznych i operacyjnych Strategii Rozwoju Wojewodztwa Lubuskiego 2030**

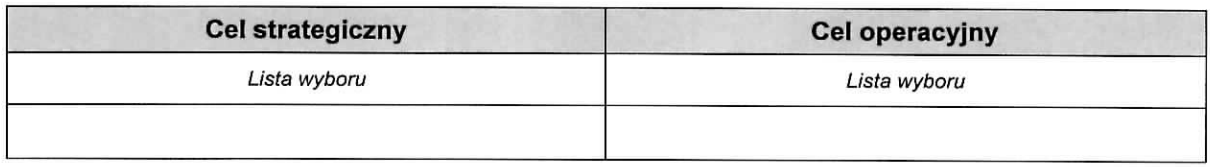

### **Realizacja celow szczegotowych Strategii Rozwoju Polski Zachodniej 2020**

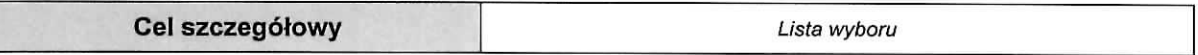

# A 11. Równość szans i niedyskryminacji, w tym dostępność dla osób z niepełnosprawnościami

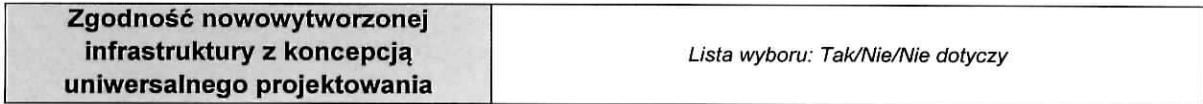

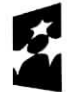

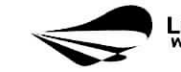

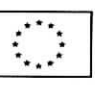

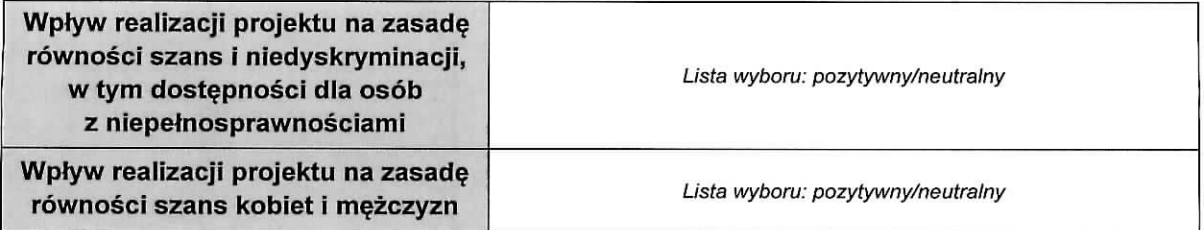

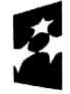

**Fundusze Europejskie** Program Regionalny

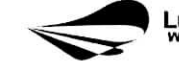

**Lubuskie**<br><sup>Warte zachodu</sup>

 $\lambda$ 

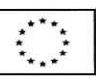

 $\epsilon$ 

 $\mathcal{L}$ 

### **SEKCJA B CHARAKTERYSTYKA BENEFICJENTA**

### **B 1. Beneficjent**

 $\bullet$ 

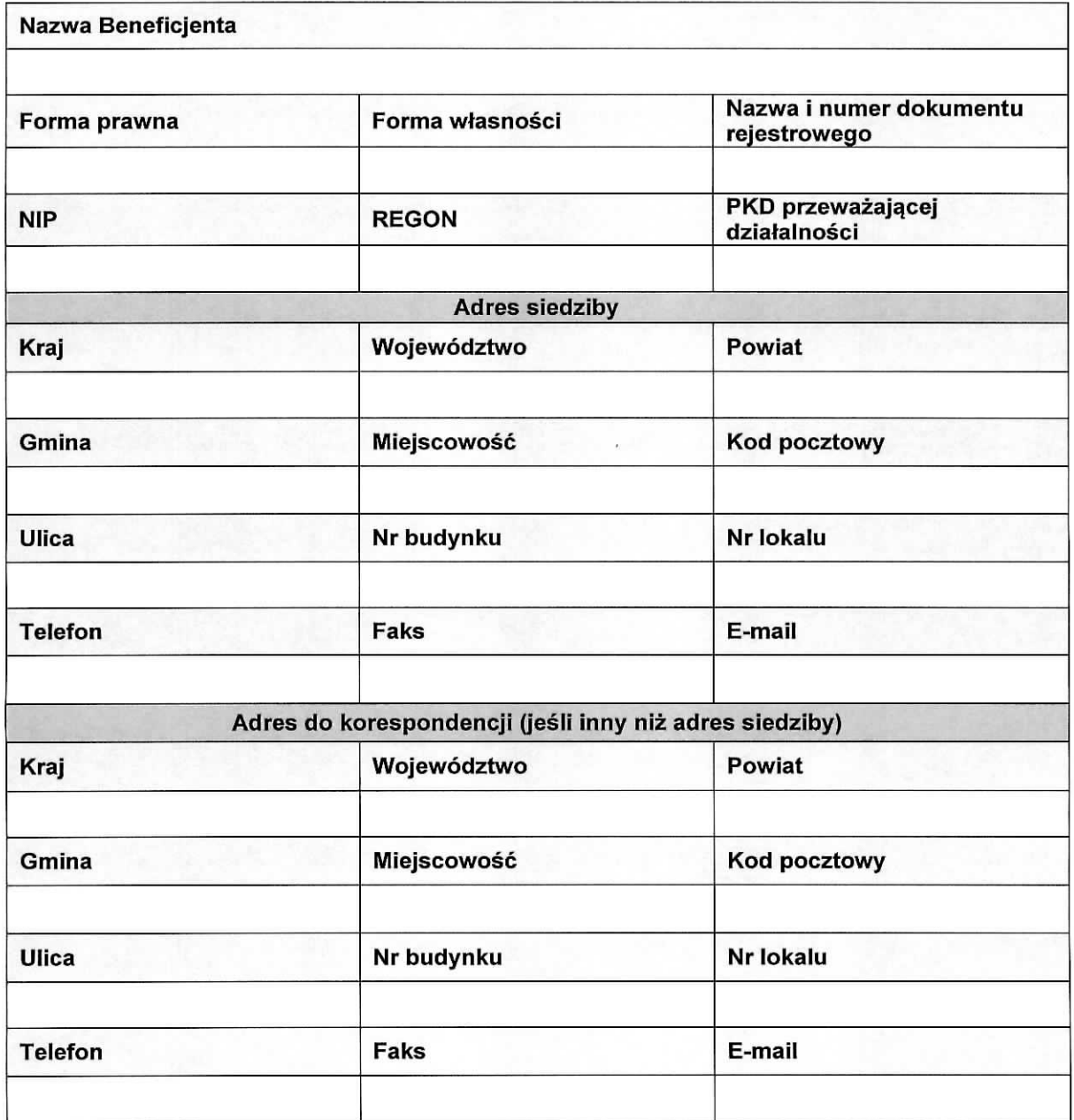

# **B 2. Dane personalne osoby/osob uprawnionej/ych do reprezentowania Beneficjenta**

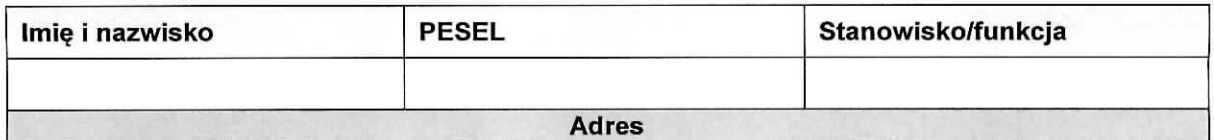

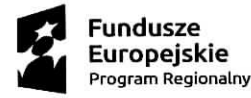

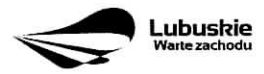

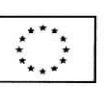

5

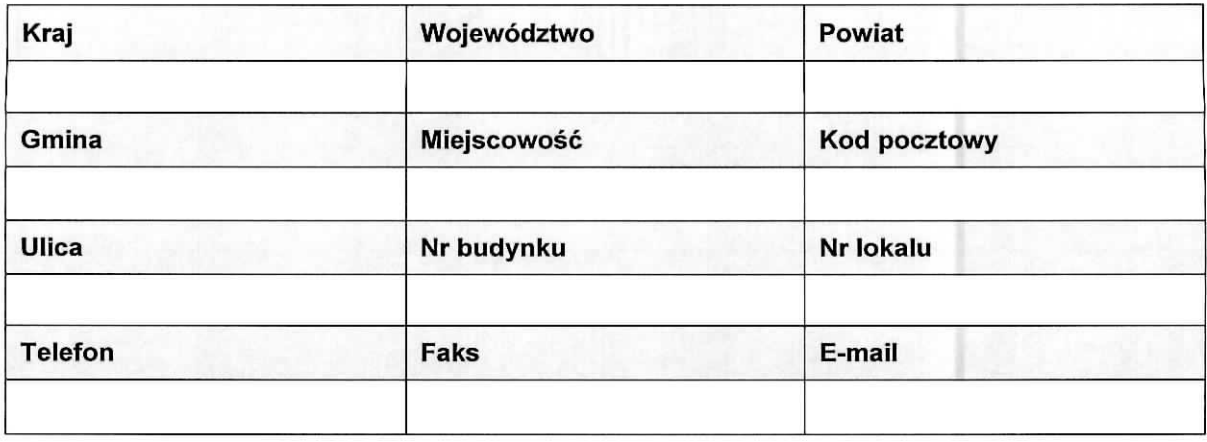

### **B 3. Podmiot lub osoba upowazniony/a do reprezentowania Beneficjenta**

 $\Box$  Nie dotyczy

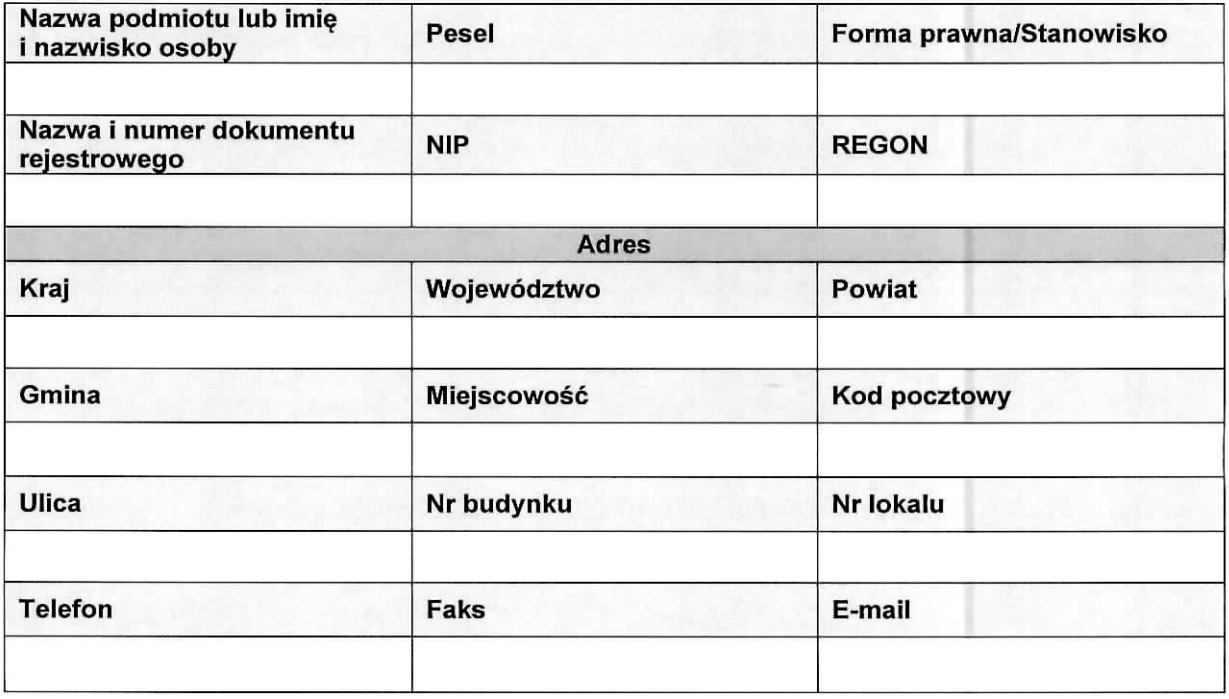

# **B 4. Dane osoby do kontaktu**

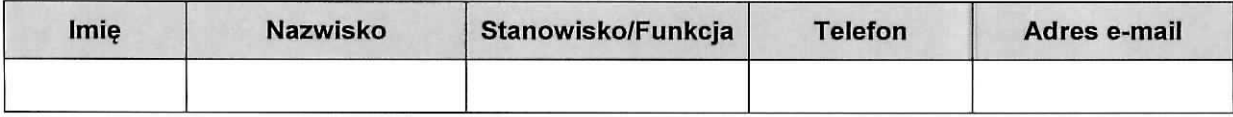

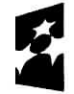

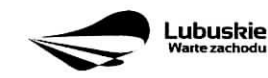

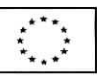

à.

 $\lambda$ 

### **SEKCJA C WSKAZNIKI**

### **C 1. Wskazniki kluczowe**

 $\bullet$ 

 $\bullet$ 

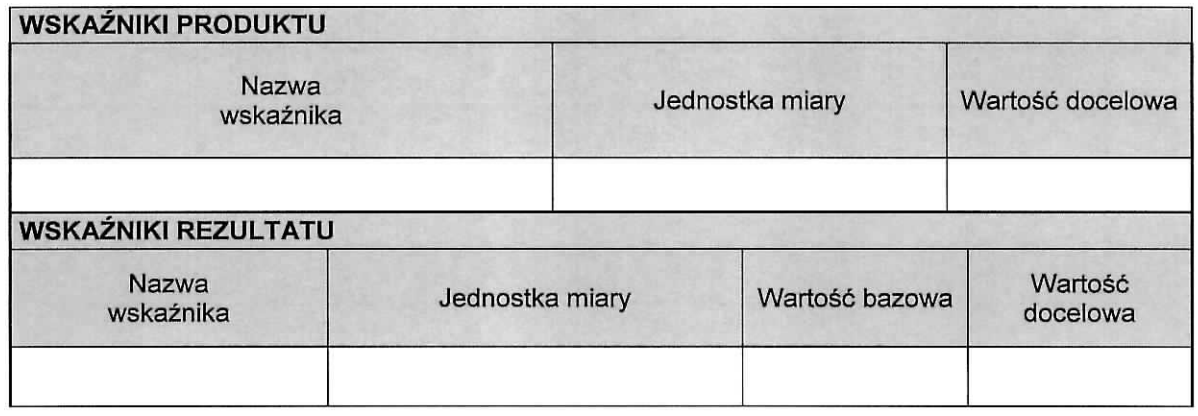

# **C 2. Wskazniki specyficzne dla programu**

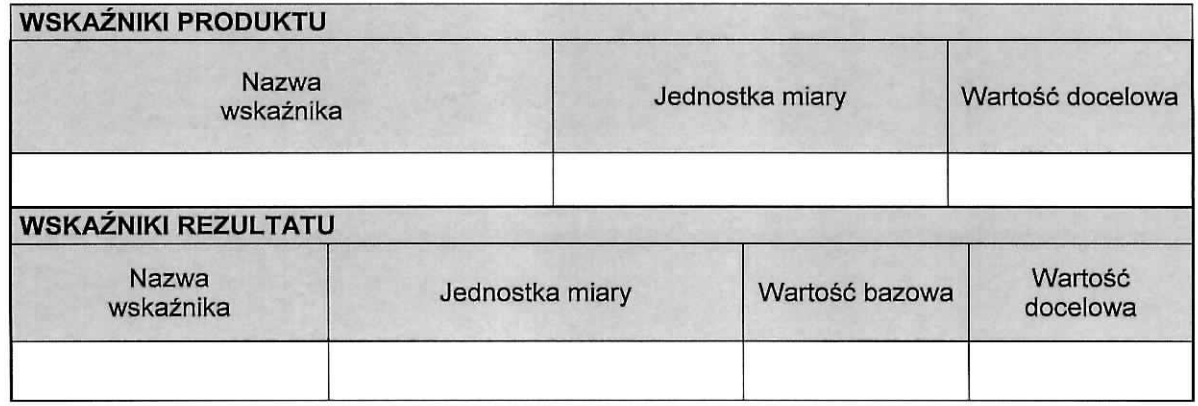

# **C 3. Wskazniki specyficzne dla projektu**

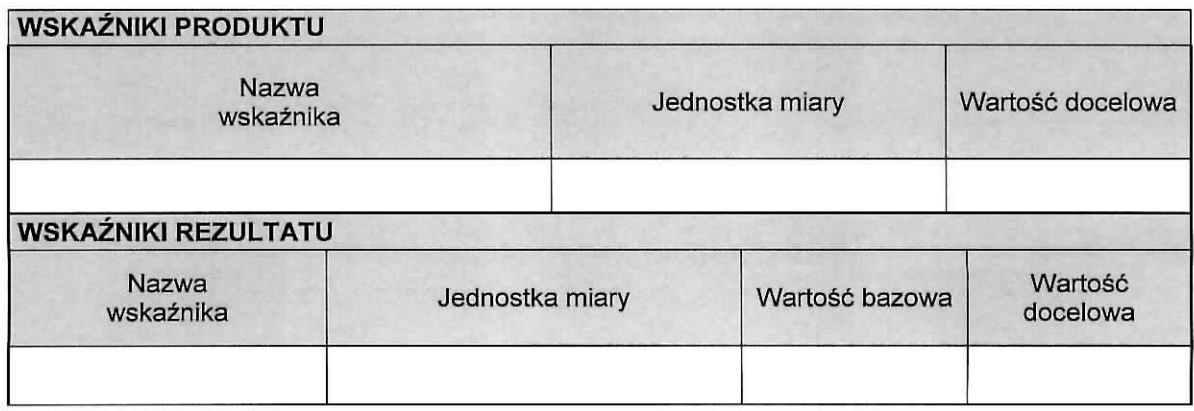

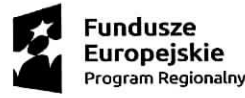

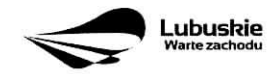

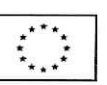

### **SEKCJA D ZAKRES RZECZOWO-FINANSOWY PROJEKTU**

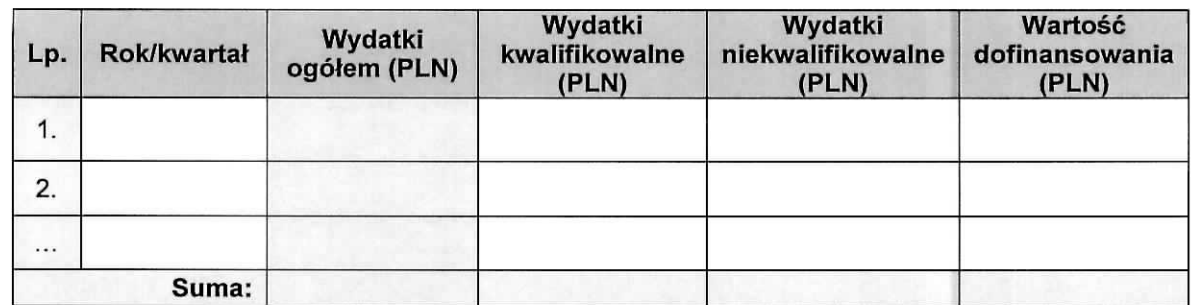

### **D 1. Szacunkowy plan finansowy projektu (w PLN)**

### **Suma wydatków w danym roku**

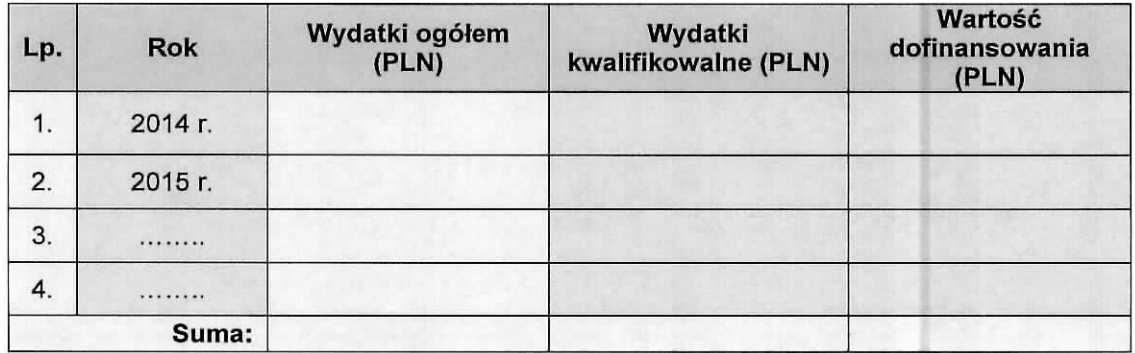

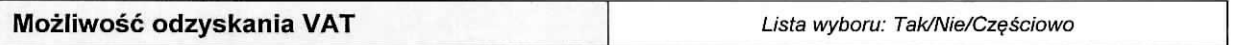

### **D 2. Luka w finansowaniu/zryczattowana stawka**

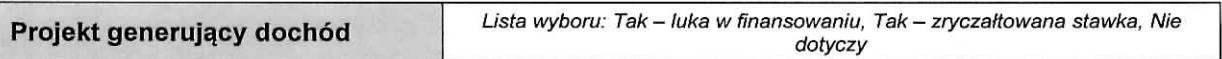

#### **Luka w finansowaniu**

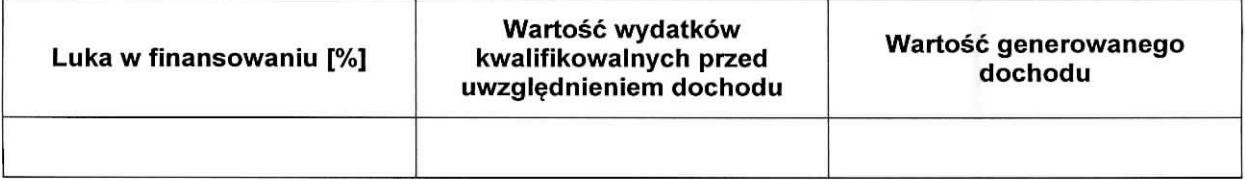

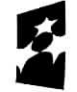

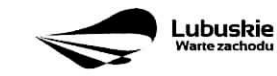

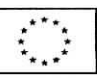

 $\hat{\boldsymbol{z}}$ 

 $\bullet$ 

### **Zryczattowana stawka**

 $\overline{\phantom{a}}$ 

 $\pmb{\cdot}$ 

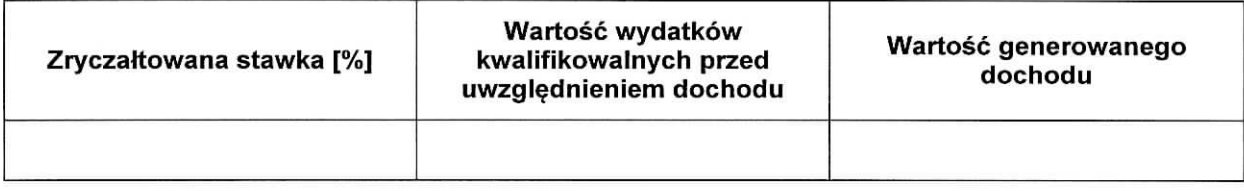

### **D 3. Zakres rzeczowy**

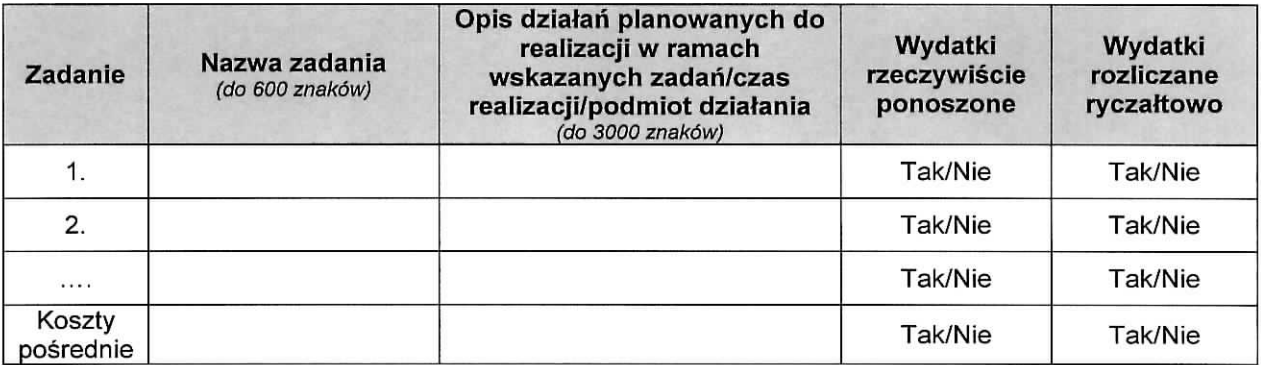

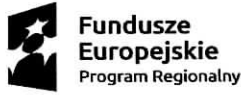

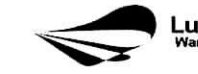

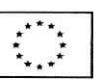

# D 4. Zakres finansowy

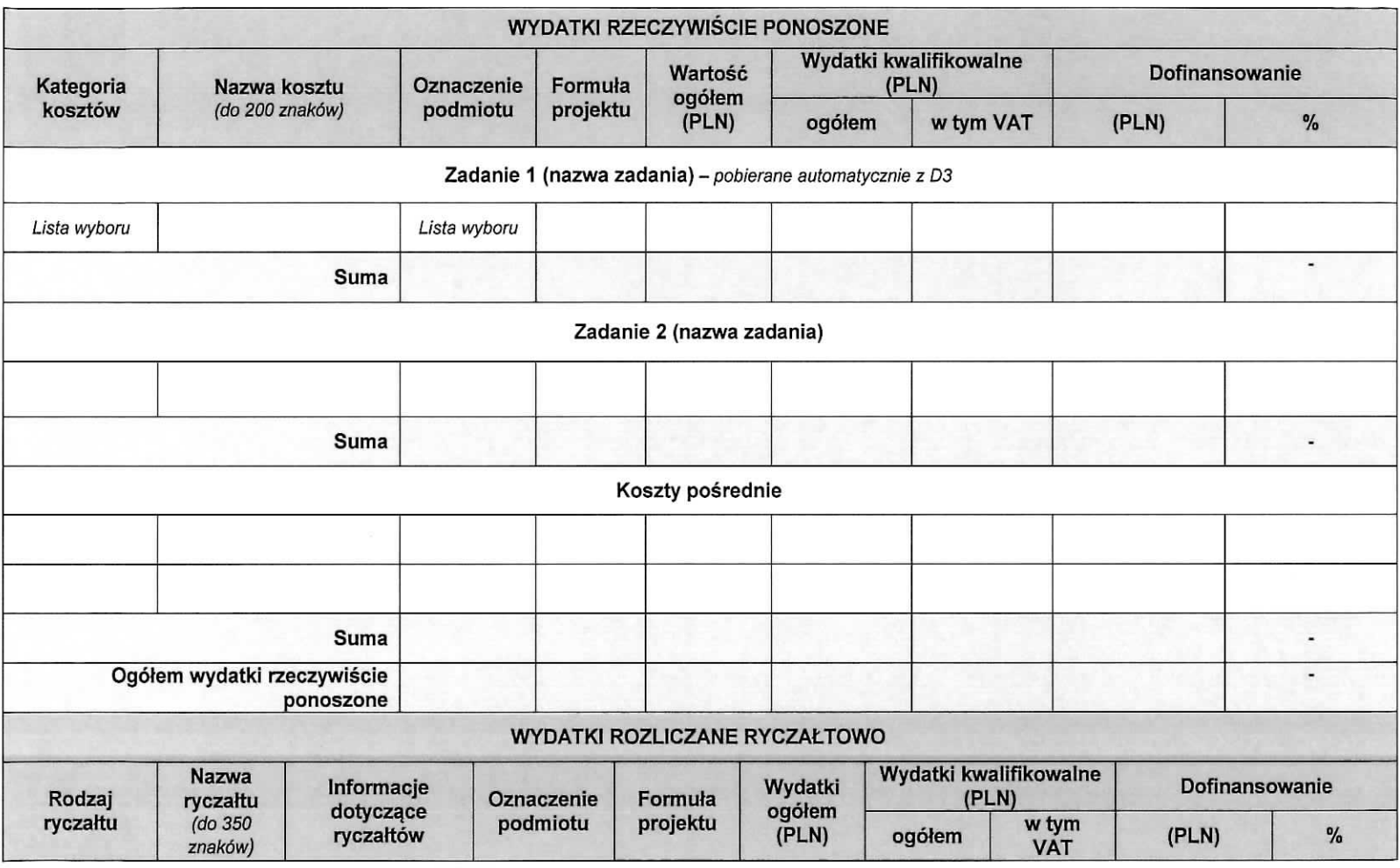

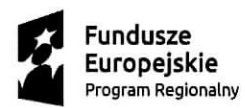

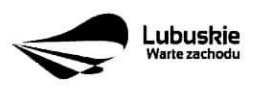

10

 $\mathcal{R}$ 

 $\bullet$  .

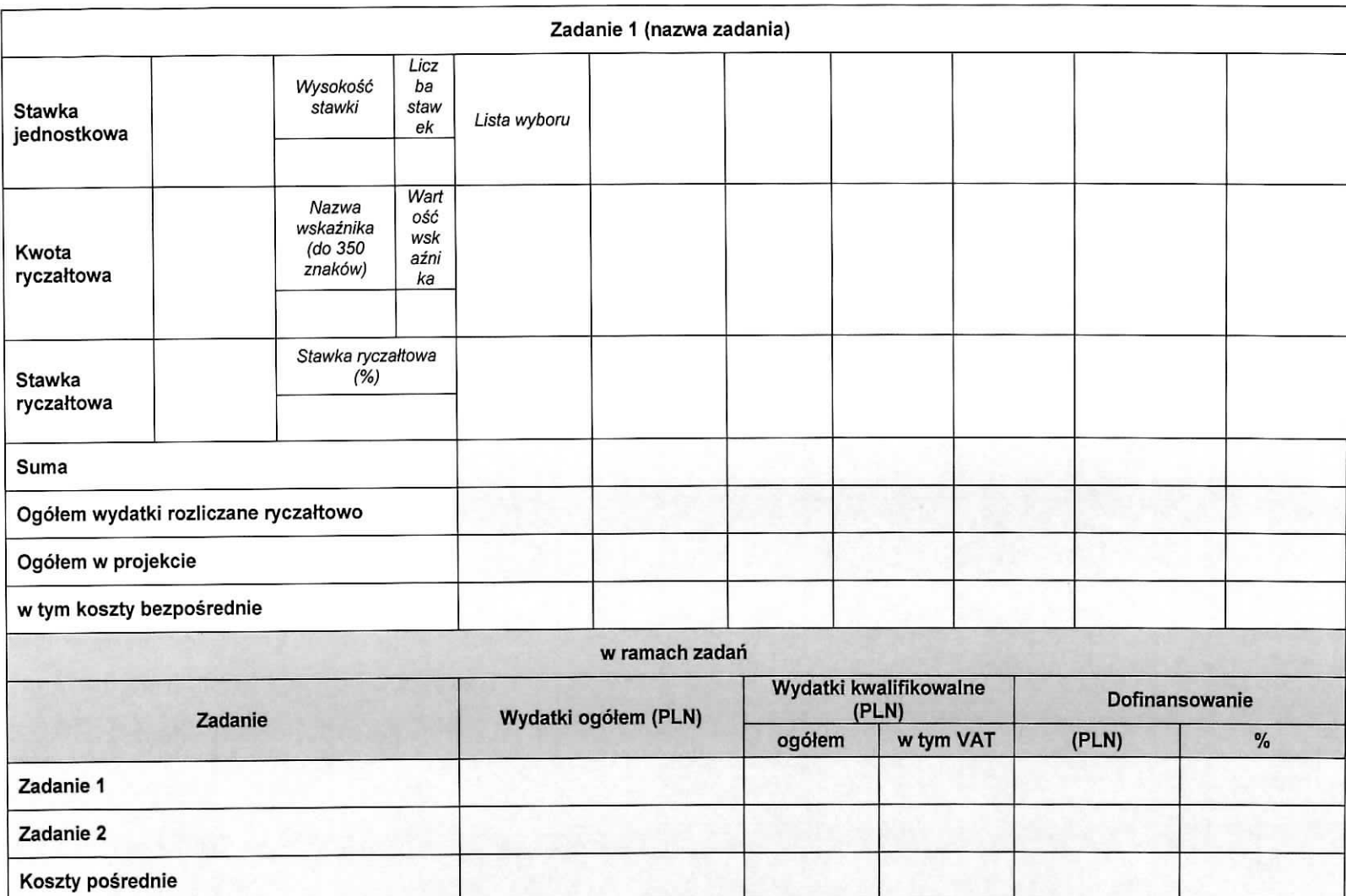

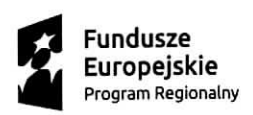

 $\pi\neq 0$ 

 $-2.22$ 

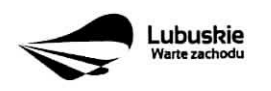

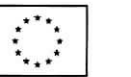

11

 $\mathcal{L}$ 

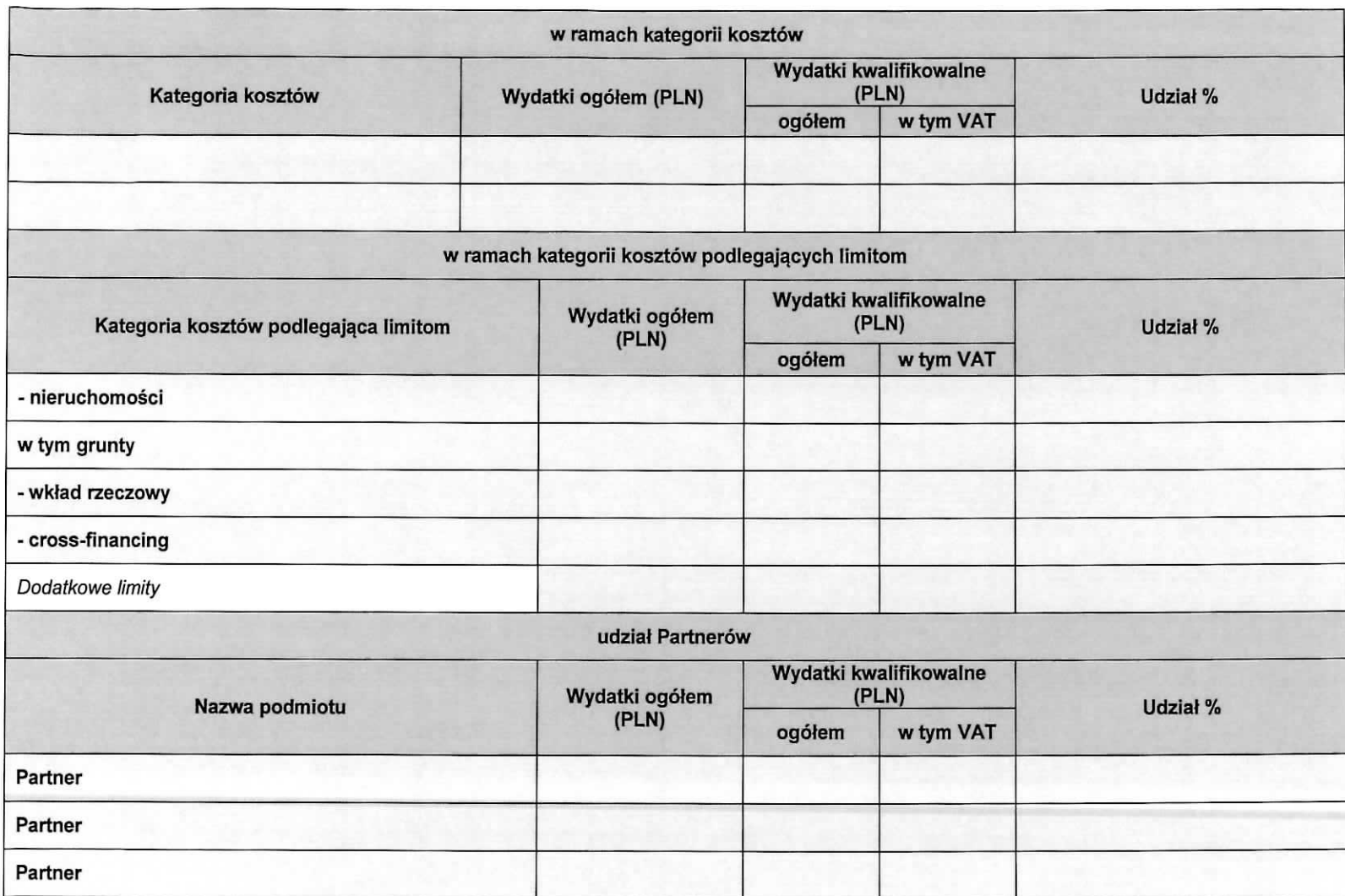

![](_page_13_Picture_1.jpeg)

![](_page_13_Picture_2.jpeg)

![](_page_13_Picture_4.jpeg)

12

 $\ddot{\sim}$ 

 $\mathbf{R}$ 

![](_page_14_Picture_1.jpeg)

![](_page_14_Picture_2.jpeg)

U**nia Europejska**<br>Europejski Fundusz<br>Rozwoju Regionalnego

![](_page_14_Picture_4.jpeg)

 $\bullet$ 

# **D 5. Zrodta finansowania projektu (w PLN)**

![](_page_15_Picture_138.jpeg)

# **D 6. Pomoc publiczna (w PLN)**

![](_page_15_Picture_139.jpeg)

![](_page_15_Picture_4.jpeg)

![](_page_15_Picture_6.jpeg)

![](_page_15_Picture_9.jpeg)

 $\mathcal{A}$ 

 $\overline{\phantom{a}}$ 

### **DEKLARACJA BENEFICJENTA**

Należy dokładnie zapoznać się z treścią oświadczeń oraz aktami prawnymi, do których odnoszą się zapisy oświadczeń. Pod oświadczeniami składany jest podpis, data oraz imienna i firmowa pieczątka osoby uprawnionej lub upowaznionej do reprezentowania Beneficjenta.

![](_page_16_Picture_200.jpeg)

![](_page_16_Picture_3.jpeg)

![](_page_16_Picture_5.jpeg)

![](_page_16_Picture_7.jpeg)

![](_page_17_Picture_207.jpeg)

![](_page_17_Picture_1.jpeg)

![](_page_17_Picture_3.jpeg)

![](_page_17_Picture_5.jpeg)

 $\mathcal{A}$ 

 $\mathcal{L}_{\mathcal{A}}$ 

![](_page_18_Picture_81.jpeg)

data

 $\cdot$ 

podpis osoby/osdb uprawnionej/ych lub upowaznionej/ych do reprezentowania Beneficjenta wraz z imienną i/lub firmową pieczątką Beneficjenta

![](_page_18_Picture_5.jpeg)

**Fundusze Europejskie** program **Regionalny**

![](_page_18_Picture_7.jpeg)

**Unia Europejska** Europejski Fundusz Rozwoju Regionalnego

![](_page_18_Picture_9.jpeg)

 $\sigma$ 

Zatacznik do Uchwaly Nr  $\frac{216}{2983}$ /21 Zarządu Województwa Lubuskięgo z dnia *DROXORI wniko dodl* 

# **Instrukcja wypetnienia wniosku o dofinansowanie projektu z Europejskiego Funduszu Rozwoju Regionalnego w ramach Osi Priorytetowej 2-51 9 Regionalnego Programu Operacyjnego - Lubuskie 2020**

Dane zawarte we wniosku zostały podzielone tematycznie na następujące działy:

- Strona tytułowa wniosku
- SEKCJA A: Informacje ogólne
- SEKCJA B: Charakterystyka Beneficjenta
- SEKCJA C: Wskaźniki
- SEKCJA D: Zakres rzeczowo finansowy projektu

# **Strona** tytutowa wniosku

**Suma kontrolna, data wptywu wniosku, numer wniosku oraz numer naboru** - informacje wypetniane sa automatycznie przez system LSI2020.

**Tytut projektu** - wypelniany przez Beneficjenta (do 1000 znakow). **Tytul projektu** powinien stanowic krotka. i zwięzłą nazwę tak, aby w sposób jasny i jednoznaczny identyfikował projekt. Nazwa projektu powinna wskazywać zakres inwestycji oraz miejsce jej realizacji. Jeżeli projekt jest jednym z etapów większego przedsięwzięcia, fakt ten należy również zaznaczyć w tytule poprzez dopisanie numeru etapu inwestycji. Przykładowy tytuł: Modemizacja drogi wojewódzkiej nr xxx na odcinku yyy - zzz.

Nazwa Beneficjenta - wypełniana jest automatycznie przez system LSI2020 - dane zawarte w tym polu będą identyczne z informacją podaną przez Beneficjenta na etapie zakładania konta w systemie LSI2020. Beneficjent to Wnioskodawca na etapie ubiegania się o dofinansowanie, a w przypadku wyboru projektu do dofinansowania - to strona umowy o dofinansowanie.

# **Sekcja A** Informacje ogolne

A 1. Program **Operacyjny** - informacja wypelniana automatycznie przez system LSI2020. Zawiera następujący zapis:

![](_page_20_Picture_14.jpeg)

![](_page_20_Picture_16.jpeg)

![](_page_20_Picture_18.jpeg)

![](_page_21_Picture_162.jpeg)

A 2. Os priorytetowa - informacja wypełniana automatycznie przez system LSI2020 - dane w tym polu będą identyfikowane na podstawie konkursu/naboru w trybie pozakonkursowym, w ramach ktorego Beneficjent będzie ubiegał się o dofinansowanie, np.:

![](_page_21_Picture_163.jpeg)

A 3. Działanie – informacja wypełniana automatycznie przez system LSI2020 – dane w tym polu (podobnie jak w pkt A 2.) beda identyfikowane na podstawie konkursu/naboru w trybie pozakonkursowym, w ramach którego Beneficjent będzie ubiegał się o dofinansowanie, np.:

![](_page_21_Picture_164.jpeg)

A 4. Poddziałanie – informacja wypełniana automatycznie przez system LSI2020 – dane w tym polu (podobnie jak w pkt A 2. i A 3.) beda identyfikowane na podstawie konkursu/naboru w trybie pozakonkursowym, w ramach którego Beneficjent będzie ubiegał się o dofinansowanie. W przypadku, gdy w ramach danego Działania nie zostały wydzielone Poddziałania – system wskaże "Nie dotyczy", np.:

![](_page_21_Picture_165.jpeg)

### A 5. Klasyfikacja projektu

Zakres interwencji (dominujący) - należy wybrać z rozwijanej listy odpowiednią (dominującą) kategorię interwencji dla danego typu projektu zgodnie z Ogtoszeniem o konkursie/Wezwaniem do ztozenia wniosku w trybie pozakonkursowym i/lub Regulaminem konkursu. Dominująca kategoria interwencji to ta, która przeważa w całości wydatków kwalifikowalnych projektu.

**Zakres interwencji (uzupetniajqcy)** - nalezy wybrac z rozwijanej listy wielokrotnego wyboru odpowiednia/e (uzupełniającą/e) kategorię/e interwencji dla danego typu projektu zgodnie z Ogłoszeniem o konkursie /Wezwaniem do zlozenia wniosku w trybie pozakonkursowym i /lub Regulaminem konkursu. Pole wypetniane w przypadku, gdy projekt dotyczy więcej niż jednej kategorii interwencji. Uzupełniająca kategoria interwencji to ta, która nie przeważa w całości wydatków kwalifikowalnych projektu. W przypadku, gdy konkurs/nabór dotyczy jednej kategorii interwencji lub dominująca kategoria interwencji obejmuje całość wydatków kwalifikowalnych projektu, wówczas Beneficjent z rozwijanej listy wybiera: "Nie dotyczy".

Nie ma możliwości wyboru kodu zakresu interwencji wybranego już w polu Zakres interwencji (dominujący).

Forma finansowania - należy wybrać z rozwijanej listy jedna z możliwych form finansowania wynikających z wybranego w punkcie A 3. Działania. Możliwe opcje:

- 01 Dotacja bezzwrotna
- 04 Wsparcie za pośrednictwem instrumentów finansowych: pożyczki lub środki równoważne
- 05 Wsparcie za pośrednictwem instrumentów finansowych: gwarancje lub środki równoważne.

![](_page_21_Picture_15.jpeg)

iundusze

![](_page_21_Picture_17.jpeg)

**Unia Europejska**

![](_page_21_Picture_19.jpeg)

W przypadku, gdy w ramach konkursu/naboru w trybie pozakonkursowym obowiazywac bedzie jedna forma finansowania, wówczas system LSI2020 automatycznie wypełni pole.

**Typ obszaru realizacji-** nalezy wybrac z rozwijanej listy typ obszaru, na ktorym realizowany bedzie projekt:

- 01 Duże obszary miejskie (o ludności powyżej 50 000 i dużej gęstości zaludnienia)
- 02 Male obszary miejskie (o ludności powyżej 5 000 i średniej gęstości zaludnienia)
- 03 Obszary wiejskie (o małej gestości zaludnienia)

W przypadku, gdy inwestycja swoim zakresem rzeczowym obejmuje dwa ww. obszary, Beneficjent wybiera zawsze obszar wiekszy. W Studium Wykonalności (w rozdziale II 3.2) należy określić, w którym miejscu realizowany będzie projekt. Beneficjent powinien wyraźnie zaznaczyć, czy projekt realizowany będzie na obszarze miejskim czy wiejskim (czy zarówno na miejskim jak i wiejskim).

**Rodzaj dziatalnosci gospodarczej** - nalezy wybrac z rozwijanej listy odpowiedni rodzaj dzialalnosci gospodarczej, zgodnie z tabelą 7: Kody wymiaru rodzajów działalności gospodarczej Rozporządzenia wykonawczego Komisji (UE) nr 215/2014 z dnia 7 marca 2014 r. ustanawiającego zasady wykonania rozporzadzenia Parlamentu Europejskiego i Rady (UE) nr 1303/2013 ustanawiajacego wspolne przepisy dotyczace Europejskiego Funduszu Rozwoju Regionalnego, Europejskiego Funduszu Spoiecznego, Funduszu Spójności, Europejskiego Funduszu Rolnego na rzecz Rozwoju Obszarów Wiejskich oraz Europejskiego Funduszu Morskiego i Rybackiego oraz ustanawiajacego przepisy ogolne dotyczace Europejskiego Funduszu Rozwoju Regionalnego, Europejskiego Funduszu Spotecznego, Funduszu Spójności i Europejskiego Funduszu Morskiego i Rybackiego w zakresie metod wsparcia w odniesieniu do zmian klimatu, określania celów pośrednich i końcowych na potrzeby ram wykonania oraz klasyfikacji kategorii interwencji w odniesieniu do europejskich funduszy strukturalnych i inwestycyjnych (Dz.U.UE.L.2014.69.65).

# A 6. Miejsce **realizacji projektu**

à.

**Projekt realizowany na terenie całego kraju** – Beneficjent wybiera odpowiedź "Tak" lub "Nie". Co do zasady projekty ubiegajace sie, o dofinansowanie w ramach Regionalnego Programu Operacyjnego Lubuskie - 2020 muszą być realizowane na terenie województwa lubuskiego. W przypadku wyboru odpowiedzi "Nie", Beneficjent zobowiazany jest wypelnic pola:

Województwo - należy wybrać z rozwijanej listy województwo na terenie którego realizowany jest projekt. W przypadku, gdy projekt będzie realizowany na terenie kilku województw – wówczas należy je wszystkie wymienić. Wskazanie konkretnej nazwy w polu Województwo, pozwala Beneficientowi wypełnić kolejne pole okreslajace miejsce realizacji projektu, tj. Powiat.

Uwaga: w przypadku, gdy projekt bedzie realizowany na terenie całego województwa, można wówczas jako miejsce realizacji projektu podać tylko - województwo lubuskie.

Powiat - należy wybrać z rozwijanej listy powiat na terenie którego realizowany jest projekt. W przypadku, gdy projekt bedzie realizowany na terenie kilku powiatów – wówczas należy je wszystkie wymienić. Wskazanie konkretnej nazwy w polu Powiat, pozwala Beneficjentowi wypełnić kolejne pole określające miejsce realizacji projektu, tj. Gmina.

Uwaga: w przypadku, gdy projekt będzie realizowany na terenie całego powiatu, można wówczas jako miejsce realizacji projektu podac tylko powiat (nie ma koniecznosci wyboru Gmin).

![](_page_22_Picture_13.jpeg)

![](_page_22_Picture_14.jpeg)

![](_page_22_Picture_16.jpeg)

3

Gmina – należy wybrać z rozwijanej listy gmine na terenie której realizowany jest projekt. W przypadku, gdy projekt będzie realizowany na terenie kilku gmin - wówczas należy je wszystkie wymienić.

# A7, Charakterystyka projektu

**Formula realizacji projektu** - Beneficjent zobowiazany jest zaznaczyc formule/y w jakiej realizowany jest projekt {pole typu checkbox):

- "Zaprojektuj i wybuduj",
- $-$  "Wybuduj".

Formułę "Zaprojektuj i wybuduj" należy zaznaczyć, gdy Beneficjent nie dysponuje szczegółowymi opracowaniami koncepcyjnymi odnoszącymi się do planowanej inwestycji. Opracowany jest jedynie wstepny projekt inwestycji, na podstawie ktorego przygotowywana jest dokumentacja przetargowa. Nastepnie (w wyniku postepowania przetargowego) wylaniany jest generalny wykonawca zamowienia, ktory sporzadza projekt budowlany, uzyskuje pozwolenie na budowe, a późnej realizuje roboty według wykonanego przez siebie projektu.

Formule "Wybuduj" należy zaznaczyć, gdy projekt jest gotowy do realizacji pod względem technicznym, tzn. posiada przygotowany projekt budowlany (dokumentację projektowa oraz specyfikację techniczna wykonania i odbioru robót budowlanych). W tej formule, Wykonawca zamówienia realizuje roboty według dostarczonego przez zamawiajacego projektu.

W poddziałaniu 3.2.5 Efektywność energetyczna – wymiana źródeł ciepła w budynkach mieszkalnych ze względu na realizacje wielu inwestycji w ramach jednego projektu dopuszcza się realizację inwestycji w formule wybuduj pomimo nie posiadania pozwoleh na budowe na etapie skladania wniosku o dofinasowanie. W ww. przypadku należy zaznaczyć opcję wybuduj.

W poddziałaniu 3.3.2 Ograniczanie niskiej emisji w miastach - ZIT Gorzów Wlkp. - dopuszcza się realizację inwestycji w formule wybuduj mimo braku Zezwolenia na Realizacje Inwestycji Drogowej na etapie skladania wniosku o dofinansowanie (wynika to z kryteriów wyboru realizacji projektów w ramach poddziałania 3.3.2 Ograniczanie niskiej emisji w miastach - ZIT Gorzów Wlkp.). W ww. przypadku należy zaznaczyć opcję wybuduj.

W przypadku, gdy np. ze względu na rozległy zakres rzeczowy, projekt realizowany jest częściowo w formule "Zaprojektuj i wybuduj" oraz częściowo w formule "Wybuduj" (np. w sytuacji, gdy inwestycja obejmuje kilka obiektów i dla części z nich Wnioskodawca nie dysponuje jeszcze szczegółowymi opracowaniami koncepcyjnymi odnoszacymi się do planowanej inwestycji oraz planuje podjecie działań zmierzających do wyłonienia w drodze postępowania przetargowego generalnego wykonawcy zamówienia, który sporządzi projekt budowlany, uzyska pozwolenie na budowe, a nastepnie zrealizuje roboty wedlug wykonanego przez siebie projektu), Beneficjent zobowiazany jest zaznaczyc jednoczesnie dwie opcje.

Dodatkowo w Studium Wykonalności (Rozdział II.3.3 Zakres rzeczowy inwestycji) należy jednoznacznie wskazac w jakiej formule realizowany bedzie wskazany zakres rzeczowy projektu.

![](_page_23_Picture_11.jpeg)

![](_page_23_Picture_13.jpeg)

![](_page_23_Picture_15.jpeg)

4

Rodzaj projektu – informacja wypełniana automatycznie przez system LSI2020 - dane w tym polu beda identyfikowane na podstawie konkursu/naboru w trybie pozakonkursowym, w ramach ktorego Beneficjent bedzie ubiegał się o dofinansowanie Możliwe opcje:

- konkursowy
- pozakonkursowy

zgodnie z Ogtoszeniem o konkursie/Wezwaniem do ztozenia wniosku w trybie pozakonkursowym i/lub Regulaminem konkursu.

Typ projektu – należy wybrać z rozwijanej listy wielokrotnego wyboru:

- odpowiedni typ/y projektu zgodnie z Ogtoszeniem o konkursie/Wezwaniem do ztozenia wniosku w trybie pozakonkursowym i/lub Regulaminem konkursu. Typ/y projektów podane w Ogłoszeniu o konkursie/Wezwaniu do złożenia wniosku w trybie pozakonkursowym zależą od Działania w ramach którego organizowany jest konkurs/nabór w trybie pozakonkursowym.
- właściwy obszar inteligentnych specjalizacji oraz cel operacyjny i specjalizacje wymienione w Programie Rozwoju Innowacji (PRI), które realizuje projekt – należy zaznaczyć jeśli projekt dotyczy Inteligentnych specjalizacji woiewodztwa lubuskiego opisanych w PRI. W przypadku wyboru obszaru inteligentnych specjalizacji, Beneficjent w sekcji C wniosku o dofinansowanie (punkt C 2. Wskaźniki specyficzne dla programu) ma możliwość dokonania wyboru wskaźników PRI. Beneficjent wybiera wskaźniki w polu C 2. tylko wtedy, gdy są adekwatne do realizowanego projektu. Lista wskaźników PRI została zamieszczona w niniejszej Instrukcji (punkt C 2.).
- projekt rewitalizacyjny należy zaznaczyć jeśli projekt wynika z Programu Rewitalizacji oraz ma zasieg horyzontalny (niezorientowany terytorialnie), ktory zostal sprofilowany na obszary objete Programem Rewitalizacji.
- projekt, w którym zadeklarowano, że nie stosuje się zasady dostepności dla osób z niepełnosprawnościami - należy zaznaczyć jeśli w projekcie zadeklarowano neutralność, czyli brak zastosowania zasady dostępności dla osób z niepełnosprawnościami.
- ponadregionalne partnerstwo nalezy zaznaczyc jesli projekt jest realizowany w partnerstwie, w rozumieniu art. 33 Ustawy wdrożeniowej oraz partnerzy projektu pochodzą z co najmniej dwóch różnych województw objętych ta sama strategia ponadregionalna (Strategia Rozwoju Polski Zachodniej do roku 2020).
- ponadregionalny zasięg terytorialny należy zaznaczyć, jeśli projekt jest realizowany (lub częściowo realizowany) na terenie innego województwa objętego tą samą strategią ponadregionalną na podstawie art. 70 ust. 2 Rozporządzenia ogólnego.
- ponadregionalna komplementarność należy zaznaczyć, jeśli realizowany projekt jest komplementarny w stosunku do projektu/ów wspieranych w ramach innego RPO województwa obietego Strategia. Projekty komplementarne stanowić mają razem element wiekszego przedsiewziecia realizującego cele strategii ponadregionalnej (mają się uzupełniać, posiadać wspólne elementy) oraz każdy z projektów ma być realizowany w innym województwie, przy czym oba województwa są objęte jedna strategia ponadregionalną.
- Zdrowie należy zaznaczyć, jeśli Beneficjentem projektu jest podmiot leczniczy. Ponadto dotyczy jedynie projektów wpisujących się w priorytety inwestycyjne w sektorze zdrowia (PI 2c - Wzmocnienie zastosowań TIK dla e-administracji, e-uczenia się i e-zdrowia, 9a - inwestycje w infrastrukturę zdrowotna i społeczna, które przyczyniaja się do rozwoju krajowego, regionalnego i lokalnego, zmniejszania nierówności w zakresie stanu zdrowia, promowanie włączenia społecznego poprzez lepszy dostęp do uslug spotecznych, kulturalnych i rekreacyjnych oraz przejscia z usfug instytucjonalnych do uslug

![](_page_24_Picture_13.jpeg)

![](_page_24_Picture_15.jpeg)

![](_page_24_Picture_17.jpeg)

na poziomie spotecznosci lokalnych), jak i inwestycji w zakresie termomodernizacji (PI 4c - wspieranie efektywności energetycznej, inteligentnego zarządzania energią i wykorzystywania odnawialnych źródeł energii w budynkach publicznych).

**inne** – należy zaznaczyć, jeśli projekt nie wpisuje się w żaden z trzech typów projektów: ponadregionalne partnerstwo, ponadregionalny zasięg terytorialny oraz ponadregionalna komplementarność.

**Uzasadnienie wyboru Inteligentnych specjalizacji wojewodztwa lubuskiego** (do 3000 znakow) - nalezy krótko uzasadnić, w jaki sposób zakres projektu oraz jego rezultaty wpisują się w wybrany obszar inteligentnych specjalizacji. Wiersz jest aktywny (należy go wypełnić) w momencie, gdy w polu Typ projektu Beneficjent oprócz typu projektu wybrał cel operacyjny (Dostosowanie systemu edukacji do potrzeb rynku, szczególnie na kierunkach wpisujących się w inteligentne specjalizacje; Wzrost postaw proinnowacyjnych w przedsiębiorstwach; Zwiększenie inwestycji w innowacje) oraz inteligentna specializacje (Zielona Gospodarka; Zdrowie i jakość życia; Innowacyjny przemysł), w ramach której realizowany jest dany projekt. Cele operacyjne oraz rodzaje specjalizacji zostaly opisane w Programie Rozwoju Innowacji (PRI).

**Pomoc publiczna** – należy wybrać z rozwijanej listy wielokrotnego wyboru odpowiednia/e forme/y. Możliwe opcje:

- bez pomocy publicznej
- pomoc publiczna
- pomoc de minimis

Istnieje możliwość łączenia formy "Bez pomocy publicznej" z innymi pozycjami dostępnymi na liście.

Po zaznaczeniu odpowiedniej/ich opcji w polu D 6 Pomoc publiczna (w PLN) należy podać: wartość ogółem, wydatki kwalifikowalne, wnioskowane dofinansowanie, wkład UE, wkład własny, w zależności od tego, czy projekt jest realizowany bez pomocy publicznej, czy jest objęty pomocą publiczną bądź pomocą de minimis, czy realizowany jest jednocześnie bez pomocy publicznej i z pomocą publiczną.

Wartości projektu (wydatki ogółem w PLN, wydatki kwalifikowalne w PLN, wnioskowane dofinansowanie, wkład UE oraz wkład własny) powinny być spójne z punktami: D 1. Szacunkowy plan finansowy projektu (w PLN), D 4. Zakres finansowy, D 5. Zrodta finansowania projektu (w PLN).

Partnerstwo publiczno-prywatne - Beneficjent wybiera odpowiedź "Tak" lub "Nie" w zależności od tego, czy projekt jest realizowany w formule partnerstwa publiczno-prywatnego, czy nie.

Odpowiedź "Tak" należy zaznaczyć, gdy wniosek o dofinansowanie dotyczy projektu hybrydowego opisanego w art. 34 Ustawy z dnia 11 lipca 2014 r. o zasadach realizacji programów w zakresie polityki spójności finansowanych w perspektywie finansowej 2014-2020.

Projekt hybrydowy to projekt wspólnie realizowany przez partnerstwo publiczno - prywatne, czyli formę współpracy między podmiotami publicznymi a sektorem prywatnym, której celem jest poprawa realizacji inwestycji w projekty infrastrukturalne, poprzez dzielenie ryzyka, wspólne korzystanie ze specjalistycznej wiedzy sektora prywatnego lub dodatkowe źródła kapitału. Przy tym inwestycja infrastrukturalna oznacza tutaj budowę, przebudowę lub remont obiektu budowlanego lub wyposażenie składnika majątkowego w urządzenia

![](_page_25_Picture_13.jpeg)

![](_page_25_Picture_15.jpeg)

![](_page_25_Picture_17.jpeg)

podwyższające jego wartość lub użyteczność, połączone z utrzymaniem lub zarządzaniem przedmiotem tej inwestycji za wynagrodzeniem.

Na gruncie prawa krajowego projektami hybrydowymi w rozumieniu ustawy z dnia 11 lipca 2014 r. o zasadach realizacji programow w zakresie polityki spojnosci finansowanych w perspektywie finansowej 2014-2020 moga być nie tylko projekty realizowane w oparciu o ustawe z dnia 19 grudnia 2008 r. o partnerstwie publiczno-prywatnym, ale również projekty, w których podstawą realizacji są inne akty prawne, m.in. ustawa z dnia 9 stycznia 2009 r. o koncesji na roboty budowlane lub uslugi, o ile wpisuja^sie, w definicj§ partnerstwa publiczno-prywatnego zawarta^w art. 2 pkt 24 rozporzadzenia nr 1303/2013.

W przypadku, gdy projekt jest realizowany w formule partnerstwa publiczno-prywatnego, wówczas złożenie wniosku o dofinansowanie możliwe jest zarówno przed wyborem partnera prywatnego (wówczas wniosek składa podmiot publiczny), jak i po dokonaniu wyboru (w tej sytuacji Wnioskodawca może być podmiot publiczny albo partner prywatny). W pierwszej sytuacji umowa o dofinansowanie będzie mieć charakter warunkowy do czasu zawarcia umowy PPP (zgodnie z art. 63 Rozporzadzenia nr 1303/2013).

W przypadku, gdy przed złożeniem wniosku o dofinansowanie dokonany będzie wybór partnera prywatnego, wowczas do formularza wniosku o dofinansowanie nalezy dolaczyc kopie zawartei umowv PPP.

**Projekt partnerski** - Beneficient wybiera odpowiedź "Tak", gdy projekt realizowany jest z zaangażowaniem co najmniej jednego podmiotu (Partnera) wskazanego w katalogu Beneficjentów w ramach danego Działania. Dopuszczalna jest realizacja projektu z zaangażowaniem podmiotów, innych niż wymienionych w katalogu Beneficientów, realizujących wspólnie projekt w celu osiągnięcia kompleksowego efektu, z zastrzeżeniem, iz wszystkie wydatki ponoszone przez te podmioty, zostana^ uje^te jako koszty niekwalifikowalne w budzecie projektu.

Wybór partnera spoza sektora finansów publicznych musi zostać dokonany zgodnie z art. 33 ust. 2 ustawy z dnia 11 lipca 2014 r. o zasadach realizacji programów w zakresie polityki spójności finansowanych w perspektywie finansowej 2014-2020.

W tabeli należy określić liczbę podmiotów (partnerów) zaangażowanych w realizację projektu (nie należy ujmować Beneficjenta (tj. partnera wiodącego/lidera)) oraz podać:

- Nazwę podmiotu (partnera),
- Formę prawną podmiotu (partnera) należy wybrać z listy rozwijanej,
- Oznaczenie podmiotu (partnera) należy wpisać skrócona nazwe podmiotu, np. w przypadku, gdy partnerem jest Uniwersytet Zielonogorski - UZ; Lubuski Zarzad Melioracji i Urzadzeh Wodnych - LZMiUW, itp.

W przypadku, gdy w realizację projektu będzie zaangażowany więcej niż jeden podmiot, wówczas do formularza wniosku o dofinansowanie należy dołączyć kopie zawartej umowy partnerskiej, porozumienia lub innego dokumentu, okreslajacego przedmiot porozumienia albo umowy, prawa i obowiazki stron, zakres i formę udziału poszczególnych partnerów w projekcie, partnera wiodącego uprawnionego do reprezentowania pozostałych partnerów projektu, sposób przekazywania dofinansowania na pokrycie kosztów ponoszonych przez poszczególnych partnerów projektu, umożliwiający określenie kwoty dofinansowania udzielonego każdemu z partnerów, sposób postępowania w przypadku naruszenia lub niewywiązania się stron z porozumienia lub umowy.

![](_page_26_Picture_11.jpeg)

ï

![](_page_26_Picture_13.jpeg)

![](_page_26_Picture_15.jpeg)

Partnerstwa mogą być tworzone, przez podmioty wnoszące do projektu zasoby ludzkie, organizacyjne, techniczne lub finansowe, realizujące wspólnie projekt, zwany dalej "projektem partnerskim", na warunkach okreslonych w porozumieniu lub umowie partnerskiej (zgodnie z art. 33 ust.1 ustawy z dnia 11 lipca 2014 r. 0 zasadach realizacji programow w zakresie polityki spojnosci finansowanych w perspektywie finansowej 2014-2020).

Jeżeli w realizację projektu nie są zaangażowane inne podmioty związane umową partnerską/porozumieniem, wówczas należy zaznaczyć: "Nie".

**Instrumenty finansowe** – Beneficjent wybiera odpowiedź "Tak" lub "Nie", w zależności, czy projekt jest realizowany z zastosowaniem instrumentów finansowych. W przypadku wyboru odpowiedzi "Nie", w punkcie A 5. Klasyfikacja projektu określając formę finansowania należy zaznaczyć pole: dotacja bezzwrotna.

W przypadku, gdy konkurs/nabór w trybie pozakonkursowym dotyczy Działań, w których nie mają zastosowania instrumenty finansowe, wowczas system LSI2020 automatycznie wypelni pole.

### **A8. Krotki opis** projektu (do 2000 znakow)

W tym punkcie nalezy wprowadzic podstawowe i najwazniejsze inforrnacje dotyczace wnioskowanego projektu, zawierajace takie dane jak np. cele, zadania, wskazniki, grupy docelowe, opis technicznoekonomiczny produktów, które zostana wytworzone w trakcie realizacji projektu. Opis powinien w sposób zwięzły przedstawiać przedmiot i główne założenia projektu.

### **A 9. Harmonogram realizacji projektu**

W tym punkcie należy wskazać przewidywane terminy (rok, miesiąc i dzień), odnoszące się do przebiegu realizacji projektu tj.:

Planowany termin rozpoczęcia prac przygotowawczych - dotyczy projektów objętych pomocą publiczną i oznacza przewidywaną datę podjęcia prac przygotowawczych w ramach projektu. Należy wziąć pod uwagę tylko te prace przygotowawcze, które beda miały odzwierciedlenie w wydatkach projektu (tabela D 4. Zakres finansowy), zgodnie z katalogiem wydatków kwalifikowalnych, w ramach prac przygotowawczych, ujętym w danym programie pomocowym. W przypadku, gdy projekt nie jest objęty pomocą publiczną lub nie przewiduje się wydatków na prace przygotowawcze należy zaznaczyć opcję "Nie dotyczy".

Planowany termin rozpoczęcia realizacji projektu - W przypadku projektów nieobjętych zasadami pomocy publicznej -należy przez to rozumieć datę zawarcia przez Beneficjenta pierwszej umowy w ramach Projektu; w przypadku projektów objętych zasadami pomocy publicznej -należy przez to rozumieć rozpoczęcie robót budowlanych związanych z inwestycją lub pierwsze prawnie wiążące zobowiązanie do zamówienia środków trwałych i wartości niematerialnych i prawnych lub inne zobowiązanie, które sprawia, że inwestycja staje się nieodwracalna, zależnie od tego, co nastąpi najpierw (zakupu gruntów ani prac przygotowawczych nie uznaje się za rozpoczęcie prac; w odniesieniu do przejęć "rozpoczęcie prac" oznacza moment nabycia aktywów bezposrednio zwiazanych z nabytym zakladem).

Planowany termin rozpoczęcia rzeczowej realizacji projektu - oznacza podjęcie czynności zmierzających

![](_page_27_Picture_11.jpeg)

![](_page_27_Picture_13.jpeg)

**Europejski Fundusz**

![](_page_27_Picture_15.jpeg)

**8**

bezpośrednio do realizacji projektu (inwestycji), w szczególności podjęcie prac budowlanych lub pierwsze zobowiazanie Beneficjenta do zamówienia/zakupu środków trwałych, wartości niematerialnych i prawnych czy usług (np. zawarcie umowy z wykonawca, zapłata zaliczki, zawarcie umowy sprzedaży ruchomych środków trwaiych lub wartosci niematerialnych i prawnych}.

Rozpoczęcia rzeczowej realizacji projektu nie stanowia czynności podejmowane w ramach działań przygotowawczych (np. analizy i ekspertyzy niezbedne do realizacji projektu, przygotowanie dokumentacji projektowej, w tym: studium wykonalnosci, ocena oddzialywania na srodowisko, dokumentacja techniczna),

**Planowany termin zakończenia rzeczowej realizacji projektu** – oznacza datę podpisania przez Beneficjenta ostatniego protokołu odbioru lub równoważnego dokumentu w ramach projektu.

**Planowany termin zakohczenia fmansowej realizacji projektu** - oznacza date poniesienia ostatniego wydatku w projekcie.

Terminy wskazane w tym punkcie musza być spójne z terminami wskazanymi w punkcie D 3. Zakres rzeczowyoraz Harmonogramie realizacji w Studium Wykonalnosci.

W przypadku projektów (nie objętych zasadami pomocy publicznej) początkiem okresu kwalifikowalności wydatków jest 1 stycznia 2014 r. W przypadku projektów rozpoczetych przed początkowa data kwalifikowalności wydatków, do współfinansowania kwalifikują się jedynie wydatki faktycznie poniesione po 1 stycznia 2014 r. Wydatki poniesione wcześniej nie są kwalifikowane. Końcową datą kwalifikowalności wydatków jest 31 grudnia 2023 r.

Do współfinansowania ze środków UE nie można przedłożyć projektu, który został fizycznie ukończony (w przypadku robot budowlanych) lub w pelni zrealizowany (w przypadku dostaw i uslug) przed przedłożeniem IZ RPO wniosku o dofinansowanie, niezależnie od tego, czy wszystkie dotyczące tego projektu płatności zostały przez Beneficjenta dokonane - z zastrzeżeniem zasad określonych dla pomocy publicznej. Przez projekt ukończony/zrealizowany należy rozumieć projekt, dla którego przed dniem złożenia wniosku o dofinansowanie nastapit odbior ostatnich robot, dostaw lub ustug.

W przypadku instrumentów finansowych IZ RPO nie udziela wsparcia na inwestycje, które zostały fizycznie ukończone lub w pełni wdrożone w dniu podjecia decyzji inwestycyjnej, z zastrzeżeniem pkt. 4 sekcji 6.19.1 Wytycznych Ministerstwa Infrastruktury i Rozwoju w zakresie kwalifikowalności wydatków w ramach Europejskiego Funduszu Rozwoju Regionalnego, Europejskiego Funduszu Spolecznego oraz Funduszu Spójności na lata 2014-2020. Pod pojęciem decyzji inwestycyjnej należy rozumieć podjęcie przez podmiot wdrazajacy instrument finansowy prawnie wiazacego zobowiazania do udzielenia ostatecznemu odbiorcy dofinansowania w ramach instrumentu finansowego.

W przypadku projektów objętych pomocą publiczną udzieloną na podstawie programu pomocowego albo poza programem pomocowym obowiazują ramy czasowe określone odpowiednio w tym programie pomocowym albo w akcie przyznajacym pomoc.

### **A10. Strategiczny charakter** projektu

Powiązanie ze strategiami - należy wybrać z rozwijanej listy strategie, w ramach której wpisuje się wnioskowany projekt. Możliwe opcje:

9

- Strategia Rozwoju Gminy, ÷
- Strategia Rozwoju Powiatu,

![](_page_28_Picture_13.jpeg)

 $\mathbf{r}$ 

![](_page_28_Picture_15.jpeg)

![](_page_28_Picture_17.jpeg)

- Strategia Rozwoju Województwa Lubuskiego,
- Strategia UE Morza Battyckiego,
- Strategia Rozwoju Polski Zachodniej do roku 2020,
- Lubuska Regionalna Strategia Innowacji 2010-2015,
- Program Rozwoju Innowacji Województwa Lubuskiego,
- Plan Inwestycyjny Regionu,
- Strategia Rozwoju Transportu Województwa Lubuskiego,
- Program Rozwoju Transportu Województwa Lubuskiego,
- Strategia Energetyki Województwa Lubuskiego,
- Strategia Polityki Społecznej Województwa Lubuskiego na lata 2014 2020,
- Lubuska Strategia Zatrudnienia na lata 2011 2020,
- Lubuska Strategia Ochrony Zdrowia na lata 2014 2020,
- Zalozenia Europejskich zasad przejscia z opieki instytucjonalnej do opieki srodowiskowej oraz Program Przeciwdziałania Ubóstwu i Wykluczeniu Społecznemu 2020,
- Plan dzialah w sektorze zdrowia,
- Mapa potrzeb zdrowotnych opracowanych przez Ministerstwo Zdrowia
- Program poprawy jakości i dostępności świadczeń zdrowotnych,
- Program Rozwoju Kultury Województwa Lubuskiego na lata 2018-2020,
- Kompleksowy plan rozwoju szkolnictwa zawodowego szkoty/placowki/gminy/powiatu,  $\overline{\phantom{0}}$
- Program Rewitalizacji,
- Europejska Strategia Interoperacyjnosci,
- Europejskie Ramy Interoperacyjnosci,
- Krajowe Ramy Interoperacyjnosci,
- Plan zrównoważonego rozwoju publicznego transportu zbiorowego na sieci komunikacyjnej w wojewodzkich przewozach pasazerskich,
- Plan inwestycji priorytetowych planowanych do realizacji na drogach wojewódzkich w ramach perspektywy finansowej na lata 2014 - 2020,
- Lista zadah rezerwowych do Planu inwestycji priorytetowych planowanych do realizacji na drogach wojewódzkich w ramach perspektywy finansowej na lata 2014 - 2020,
- Program Rozwoju Społeczeństwa Informacyjnego Województwa Lubuskiego,
- Wojewódzki Program Pomocy Społecznej,
- Lubuski Program Rozwoju Ekonomii Spotecznej,
- Lubuski Plan Dzialah Na Rzecz Zatrudnienia,
- Program Rozwoju Lubuskiej Turystyki do 2020,
- Program opieki nad zabytkami województwa lubuskiego na lata 2013 2016,
- Program opieki nad zabytkami województwa lubuskiego na lata 2021-2024,
- Program ochrony środowiska dla województwa lubuskiego na lata 2012 2015 z perspektywa do 2019,
- Plan gospodarki odpadami dla województwa lubuskiego na lata 2012 2017 z perspektywą do 2020,
- Program ochrony powietrza dla strefy lubuskiej,
- Kraiowy Program Oczyszczania Ścieków Komunalnych (KPOŚK) wraz z Masterplanem dla wdrazania dyrektywy 91/271/EWG,
- Plan Gospodarki Niskoemisyjnej,

![](_page_29_Picture_37.jpeg)

![](_page_29_Picture_39.jpeg)

![](_page_29_Picture_41.jpeg)

- Strategiczny Plan Adaptacji dla sektorów i obszarów wrażliwych na zmiany klimatu do roku 2020,
- Masterplany dla obszaru dorzecza Odry i Wisły,
- Plan gospodarowania wodami w dorzeczach,
- Plan zarzadzania ryzykiem powodziowym od roku 2016,
- Program Rozwoju Innowacji,
- Inne dokumenty,  $\equiv$

 $\blacksquare$ 

- Brak powiazania

W punkcie tym, Beneficjent wybiera wszystkie strategie, z ktorymi projekt jest zgodny. Natomiast, w studium wykonalnosci przedstawia powiazanie projektu ze wskazanymi dokumentami planistycznymi (opisuje czy cele projektu pokrywają się, są zbieżne lub realizują cele dokumentu planistycznego, czy projekt jest odpowiedzią na problemy i potrzeby zidentyfikowane w dokumencie planistycznym, czy projekt wpisuje się w konkretny eel operacyjny, dziatanie, kierunki interwencji wskazane w danym dokumencie planistycznym).

Wybierając "Inne dokumenty" Beneficjent zobowiązany jest wpisać pełną nazwę dokumentu strategicznego.

**Strategiczny charakter przedsięwzięcia** – należy zaznaczyć opcje, dotyczące priorytetowego charakteru realizowanego przedsięwzięcia:

- Projekt ujejy w Kontrakcie Terytorialnym,
- Projekt realizowany w formule Kontraktu Lubuskiego,
- Projekt zidentyfikowany w ramach trybu pozakonkursowego,
- Nie dotyczy.

Projekt zidentyfikowany w ramach trybu pozakonkursowego to projekt ujęty w wykazie projektów zidentyfikowanych przez właściwa instytucję w ramach trybu pozakonkursowego, będącym załącznikiem nr 5 do Szczegółowego Opisu Osi Priorytetowych Regionalnego Programu Operacyjnego - Lubuskie 2020. Beneficjent wybiera opcję "Nie dotyczy" w przypadku, gdy projekt nie jest ujęty w Kontrakcie Terytorialnym, nie jest realizowany w formule Kontraktu Lubuskiego oraz nie jest projektem zidentyfikowanym w ramach trybu pozakonkursowego.

Rcalizacja **celow strategicznych i operacyjnych Strategii Rozwoju Wojewodztwa Lubuskiego 2030 -** Beneficjent wybiera z rozwijanej listy eel Strategiczny oraz eel operacyjny (zgodny z wybranym celem strategicznym), który realizowany jest przez projekt. Dotyczy konkursów/naborów wniosków ogłoszonych po 2021 r. W przypadku, gdy projekt nie wpisuje się w cele ww. Strategii należy wybrać opcję "Nie dotyczy".

Realizacja celów szczegółowych Strategii Rozwoju Polski Zachodniej 2020 - Beneficjent wybiera z rozwijanej listy cel szczegółowy, który realizowany jest przez projekt. W przypadku, gdy projekt nie wpisuje się w cele ww. Strategii należy wybrać opcję "Nie dotyczy".

**A11. Rownosc szans** i niedyskryminacji, w **tym dost^pnosc** dla osob **z niepelnosprawnosciami**

Zgodność nowowytworzonej infrastruktury z koncepcją uniwersalnego projektowania - należy wybrać z rozwijanej listy odpowiednią opcję: Tak, Nie, Nie dotyczy.

Zgodnie z Wytycznymi w zakresie realizacji zasady równości szans i niedyskryminacji, w tym dostępności 11

![](_page_30_Picture_20.jpeg)

![](_page_30_Picture_22.jpeg)

![](_page_30_Picture_24.jpeg)

dla osób z niepełnosprawnościami oraz zasady równości szans kobiet i meżczyzn w ramach funduszy unijnych na lata 2014-2020 (Rozdział 5, podrozdział 5.2 pkt 16, str. 18), nowa infrastruktura wytworzona w ramach projektów powinna być zgodna z koncepcją uniwersalnego projektowania, bez możliwości odstepstw od stosowania wymagań prawnych w zakresie dostepności dla osób z niepełnosprawnością wynikających z obowiązujących przepisów budowlanych.

Ponadto, co do zasady, wszystkie produkty projektów (produkty, towary, usługi, infrastruktura) musza być zgodne z koncepcją uniwersalnego projektowania, opartego na 8 regułach, wskazanych w ww. Wytycznych (Rozdziat 5, podrozdziaf 5.2 pkt 15, str. 18).

W przypadku wyboru opcji Tak, w Studium Wykonalności (w rozdziale II.3.8. Polityki horyzontalne, Równość szans i niedyskryminacja) należy zamieścić opis dostepności nowotworzonej inwestycji z uwzglednieniem rodzajów niepełnosprawności w zakresie dostosowania do warunków użytkowania przez osoby o zróżnicowanych potrzebach, w szczególności w zakresie mobilności, percepcji, sprawności sensorycznej, komunikowania sie.

Opcj? Me dotyczy nalezy wybrac, gdy w ramach projektu nie bedzie planowana budowa (utworzenie) nowej infrastruktury.

W przypadku wyboru opcji Nie, projekt zostanie negatywnie oceniony na etapie oceny formalno-merytorycznej (kryterium horyzontalne dopuszczające: Zgodność projektu z politykami horyzontalnymi, w tym w zakresie dostosowania do potrzeb osób niepełnosprawnych).

Wpływ realizacji projektu na zasadę równości szans i niedyskryminacji, w tym dostępności dla osób **z niepeinosprawnosciami -** nalezy wybrac z rozwijanej listy odpowiednia^opcje; pozytywny, neutralny.

Pozytywny wpływ - należy wybrać, gdy projekt zakłada działania przyczyniające się do realizacji ww. zasady. Neutralny wpływ - należy wybrać, gdy projekt nie ma bezpośredniego wpływu na realizację ww. zasady.

W obu przypadkach, w Studium Wykonalności (w rozdziale II.3.8. Polityki horyzontalne, Równość szans i niedyskryminacia) należy wskazać, dlaczego dany projekt spełnia ww. zasadę lub jest w stosunku do niej neutralny, z uwzględnieniem kryterium dostępności.

Wpływ realizacji projektu na zasadę równości szans kobiet i mężczyzn - należy wybrać z rozwijanej listy odpowiednią opcję: pozytywny, neutralny.

Pozytywny wpływ - należy wybrać, gdy projekt zakłada działania przyczyniające się do realizacji ww. zasady. Neutralny wpływ - należy wybrać, gdy projekt nie ma bezpośredniego wpływu na realizację ww. zasady.

W obu przypadkach, w Studium Wykonalności (w rozdziale II.3.8. Polityki horyzontalne, Równouprawnienie płci) należy wskazać dlaczego dany projekt spełnia ww. zasadę lub jest w stosunku do niej neutralny.

![](_page_31_Picture_11.jpeg)

![](_page_31_Picture_13.jpeg)

Europejski Fundusz

![](_page_31_Picture_15.jpeg)

### **Sekcja B** Charakterystyka Beneficjenta

# B 1. Beneficjent

 $\blacksquare$ 

Niniejszy punkt sluzy do identyfikacji Beneficjenta projektu na podstawie takich informacji, jak: jego nazwa, forma prawna, forma wtasnosci, nazwa i numer dokumentu rejestrowego, NIP, REGON, PKD przewazajacej dziatalnosci oraz adres siedziby Beneficjenta. Dane nalezy wprowadzic do fomnularza wniosku na podstawie informacji widniejacych w internetowej bazie REGON prowadzonej przez Gtowny Urzad Statystyczny.

Beneficjent to podmiot, który jest stroną umowy o dofinansowanie realizacji projektu, zawieranej z Instytucją Zarzadzającą RPO. Podmiotami uprawnionymi do ubiegania się o uzyskanie dofinansowania na realizację projektu mogą być tylko Beneficjenci wskazani w Ogłoszeniu o konkursie/Wezwaniu do złożenia wniosku w trybie pozakonkursowym.

W przypadku jednostek samorzadu terytorialnego jako **Nazwq Beneficjenta** nalezy wpisac np.: Gmina ,,X", Miasto "Y" (a nie Urząd Gminy "X" czy Urząd Miasta "Y"). Jeśli projekt realizowany będzie na zasadzie partnerstwa lub porozumienia, wówczas jako Beneficjenta należy wskazać tzw. Partnera Wiodącego lub Lidera.

**Forma prawna i Forma własności** – należy wybrać z rozwijanej listy odpowiednią formę przygotowaną zgodnie z Rozporządzeniem Rady Ministrów z dnia 30 listopada 2015 r. w sprawie sposobu i metodologii prowadzenia i aktualizacji rejestru podmiotów gospodarki narodowej, w tym wzorów wniosków, ankiet *i* zaświadczeń.

PKD przeważającej działalności Beneficjenta - należy wypełnić pole podając podklasę zgodnie z Rozporządzeniem Rady Ministrów z dnia 24 grudnia 2007 r. w sprawie Polskiej Klasyfikacji Działalności (PKD).

**Adres do korespondencji** - nalezy podac tylko, w przypadku jesli jest inny niz adres siedziby Beneficjenta.

# B 2. Dane personalne osoby/osob uprawnionej/ych **do** reprezentowania Beneficjenta

W polu tym nalezy wpisac dane osoby, ktora jest uprawniona do reprezentowania Beneficjenta i nazwisko, pesel1, stanowisko/funkcja oraz adres siedziby Beneficjenta). Osoba ta, w imieniu Beneficjenta, bedzie podpisywala umowe o dofinansowanie realizacji projektu.

Uprawnienie powinno wynikać z przepisów prawa. W związku z tym, do dokumentacji aplikacyjnej należy dolaczyc dokument, z ktorego wynika Uprawnienie do reprezentacji podmiotu (np. ustawa, statut lub inny dokument uprawniający daną osobę). Wymóg dołączenia do dokumentacji aplikacyjnej dokumentu, z którego wynika uprawnienie nie dotyczy jednostek samorządu terytorialnego.

W przypadku Beneficjentów, dla których prawomocna liczba osób uprawnionych do reprezentowania jest większa niż jedna osoba, należy dodać dodatkową kolumnę, w której wpisujemy odpowiednio dane kolejnych osób.

Osobami uprawnionvmi sa dla:

13

![](_page_32_Picture_14.jpeg)

![](_page_32_Picture_16.jpeg)

![](_page_32_Picture_18.jpeg)

<sup>1</sup> na etapie skladania wniosku o dofinansowanie pole Pesel nie jest edytowalne. Pole zostanie aktywowane w celu uzupetnienia przez Beneficjenta stosownych danych dopiero po wyborze projektu do dofinansowania (tj. na etapie poprzedzajacym podpisanie umowy o dofinansowanie/porozumienia/decyzii o przyznaniu dofinansowania).

- gminy: wojt, burmistrz, prezydent lub osoba przez niego upowazniona oraz w kazdym przypadku kontrasygnata skarbnika lub osoby przez niego upowaznionej;
- powiatu: dwóch członków zarządu lub jeden członek zarządu i osoba upoważniona przez zarząd (zgodnie z art. 48. ust. 1 ustawy z dnia 5 czerwca 1998 r. o samorzadzie powiatowym oraz w kazdym przypadku kontrasygnata skarbnika lub osoby przez niego upowaznionej;
- województwa: marszałek województwa wraz z członkiem zarządu województwa, o ile statut województwa nie stanowi inaczej (zgodnie z art. 57 ust. 1 ustawy z dnia 5 czerwca 1998 r. o samorzadzie wojewodztwa) oraz w kazdym przypadku kontrasygnata skarbnika lub osoby przez niego upowaznionej;
- inne: osoby/organy wymienione do reprezentacji w aktach powołujących (np. statut lub wypis z KRS ważność do 3 miesięcy, z adnotacją: aktualny na dzień lub dodatkowe zaświadczenie stwierdzające jego aktualność).

# B 3. Podmiot lub osoba upowazniony/a do reprezentowania Beneficjenta

W polu tym należy wpisać dane osoby, która została upoważniona przez osobe uprawniona do reprezentowania jej w sprawach zwiazanych z projektem (Nazwa podmiotu lub imi§ i nazwisko osoby, pesel2, forma prawna/stanowisko, nazwa i numer dokumentu rejestrowego, NIP, REGON). Wowczas do formularza wniosku należy dołączyć stosowane upoważnienie/pełnomocnictwo podpisane przez osobę uprawnioną. W przypadku, gdy osoba ta będzie podpisywała umowę o dofinansowanie, wymagane jest pełnomocnictwo rodzajowe (udzielone na podstawie art. 98 k.c.) - pełnomocnictwo wymaga podpisu potwierdzonego notarialnie.

Jesli Beneficjentem be^dzie jednostka samorzadu terytorialnego, wowczas wymagane jest pisemne upoważnienie/pełnomocnictwo podpisane przez osobe uprawnioną do reprezentowania Beneficjenta. Nie jest wymagane upowaznienie/pelnomocnictwo poswiadczone notarialnie.

W przypadku jednostek samorządu terytorialnego możliwe jest reprezentowanie Beneficjentów w sprawach projektu (np.: przeprowadzanie postepowania w sprawie udzielenia zamówienia publicznego, podpisywanie umów z wykonawcą) przez samorządowe zakłady budżetowe lub jednostki budżetowe. W tej sytuacji do formularza wniosku o dofinansowanie należy załączyć pełnomocnictwo, zawierające niezbędne dane, tj.: nazwa podmiotu lub imię i nazwisko osoby, forma prawna (w przypadku, gdy Beneficjent jest reprezentowany przez konkretną osobę w polu tym należy wpisać "Nie dotyczy"), adres (województwo, powiat, gmina, miejscowość, kod pocztowy, ulica wraz z numerem domu, lokalu, numer telefonu, numer fax, e-mail), nazwę dokumentu rejestrowego (w przypadku, gdy Beneficjent jest reprezentowany przez konkretną osobe, w polu tym nalezy wpisac ,,Nie dotyczy"}, NIP i Regon (w przypadku, gdy Beneficjent jest reprezentowany przez konkretną osobę w polu tym należy wpisać "Nie dotyczy").

Jeżeli Beneficjent nie jest reprezentowany przez żaden podmiot lub osobę, wówczas należy zaznaczyć pole ,,Nie dotyczy".

# B 4. Dane osoby do kontaktu

W tabeli tej należy wpisać dane osoby/osób z którą pracownik IZ RPO może się kontaktować w sprawie

<sup>&</sup>lt;sup>2</sup> na etapie składania wniosku o dofinansowanie pole Pesel nie jest edytowalne. Pole zostanie aktywowane w celu uzupełnienia przez Beneficjenta stosownych danych dopiero po wyborze projektu do dofinansowania (tj. na etapie poprzedzajacym podpisanie umowy o dofinansowanie/porozumienia/decyzji o przyznaniu dofinansowania).

![](_page_33_Picture_12.jpeg)

![](_page_33_Picture_14.jpeg)

![](_page_33_Picture_16.jpeg)

projektu. Nalezy wpisac: imie\_, nazwisko, stanowisko/funkcja, telefon, adres e-mail.

# **Sekcja C Wskazniki**

Przed wypełnieniem tej części wniosku o dofinansowanie należy zapoznać się z Wytycznymi Ministerstwa Infrastruktury i Rozwoju w zakresie monitorowania postqpu rzeczowego reaiizacji programow operacyjnych nalata 2014-2020 oraz listq wskaznikow rezultatu bezposredniego i produktu bqdacq zatacznikiem nr 2 do Szczegotowego Opisu Osi Priorytetowych Regionalnego Programu Operacyjnego - Lubuskie 2020.

Ponadto, definicje wskaźników zostały określone w Umowie Partnerstwa 2014-2020. Wspólna Lista Wskaźników Kluczowych 2014-2020 – katalog definicji dla Celów Tematycznych finansowanych z Europejskiego Funduszu Rozwoju Regionalnego, Funduszu Spojnosci oraz dla pomocy technicznej, zafaczona jest do dokumentacji konkursowej/naboru w trybie pozakonkursowym.

Wskazniki reaiizacji projektu zostaty podzielone na wskazniki rezultatu bezposredniego i produktu.

Wskaźniki produktu dotyczą bezpośrednich, materialnych efektów uzyskanych przez Beneficjenta wyłącznie podczas realizacji projektu i powiązane są bezpośrednio z wydatkami ponoszonymi w projekcie. Wskaźniki produktu mierzone sq. konkretnymi wielkosciami, liczonymi w jednostkach materialnych lub monetarnych. Efekt wsparcia na poziomie projektu wystepuje w przypadku wskaznikow produktu w okresie od podpisania umowy o dofinansowanie, przy czym osiągnięte wartości powinny zostać wykazane najpóźniej we wniosku o płatność końcową.

Wskaźniki rezultatu bezpośredniego to wskaźniki odpowiadające bezpośrednim efektom następującym po realizacji projektu. Sa logicznie powiązane ze wskaźnikami produktu. Wskaźniki te nie są powiązane bezpośrednio z wydatkami ponoszonymi w projekcie. Dostarczają one informacji o zmianach, jakie nastapiły w wyniku realizacji projektu, w porównaniu z wielkością wyjściowa (bazowa). Moga przybrać forme wskaźników fizycznych (np. Liczba inwestycji zlokalizowanych na przygotowanych terenach inwestycyjnych, Wzrost zatrudnienia we wspieranych podmiotach (innych niz przedsiebiorstwa) itp.) lub finansowych (np, Przychody ze sprzedazy nowych lub udoskonalonych produktow/procesow).

Beneficjent zobowiązany jest do wyboru co najmniej po 1 wskaźniku produktu i 1 rezultatu bezpośredniego, dla których wartość docelowa wskaźnika jest większa od "0".

Rodzaj wskaźników i konieczność ich wyboru zostanie każdorazowo określona w Regulaminie konkursu/Wezwaniu do złożenia wniosku w trybie pozakonkursowym.

Należy pamiętać, że każdy wskaźnik musi być przez Beneficjenta monitorowany, a ich wartości potwierdzone stosowna dokumentacja.

Poniżej wskaźniki, które mogą pojawić się w Regulaminie konkursu/Wezwaniu do złożenia wniosku w trybie pozakonkursowym:

![](_page_34_Picture_11.jpeg)

![](_page_34_Picture_12.jpeg)

![](_page_34_Picture_14.jpeg)

# C 1. Wskaźniki kluczowe.

1. wskaźniki włączone do Ram Wykonania, zostaną określone w Regulaminie konkursu/Wezwaniu do złożenia wniosku w trybie pozakonkursowym (nawet wówczas, gdy projekt nie wpisuje się w realizacje tego wskaźnika, Beneficjent zobowiazany jest do jego wybrania – wtedy wartość docelowa wynosi "0"). Natomiast, jeśli ww. wskaźniki są adekwatne dla danego projektu, Beneficjent jest zobowiązany

do określenia wartości docelowej innej niż "0". Realizacja tego obowiązku będzie badana w szczególności na etapie oceny wniosku (kryteria horyzontalne ogólne).

- 2. wskazniki, ktore IZ RPO-L2020 uzna za obowiazkowe w ramach danego konkursu/wezwania - Beneficjent zobligowany jest do wybrania i okreslenia wartosci docelowej wskaznikow obowiazkowych. W przypadku, gdy Beneficjent nie osiąga wskaźnika, wówczas w kolumnie wartość docelowa wskaźnika należy wpisać wartość "0". Wskaźniki uznane przez IZ RPO-L2020 za obowiązkowe zostaną określone w ramach Regulaminu konkursu/Wezwania do złożenia wniosku w trybie pozakonkursowym.
- 3. *inne wskaźniki programowe określone w Regulaminie konkursu/Wezwaniu do złożenia wniosku w trybie* pozakonkursowym.
- 4. wskaźniki horyzontalne: dotyczące miejsc pracy oraz inne zawarte w WLWK, stanowiące załącznik nr 1 do Wytycznych w zakresie monitorowania postępu rzeczowego realizacji programów operacyjnych nalata 2014-2020:

# Wskazniki dotyczace miejsc pracy

Beneficjent zobowiązany jest wybrać wskaźniki (zostaną one określone w Regulaminie konkursu/ Wezwaniu do złożenia wniosku w trybie pozakonkursowym), które są adekwatne dla realizowanych w ramach projektu działań i określić ich wartości docelowe z podziałem na kobiety i meżczyzn. Oznacza to, że dany wskaźnik należy ująć w projekcie trzy razy w podziale na kobiety, mężczyzn i ogólnie, np. Liczba nowo utworzonych miejsc pracy - pozostate formy - kobiety; Liczba nowo utworzonych miejsc pracy - pozostałe formy - meżczyźni, Liczba nowo utworzonych miejsc pracy - pozostałe formy.

W przypadku, gdy w wyniku realizacji projektu nie przewiduje się wzrostu zatrudnienia/utrzymania miejsc pracy/utworzenia nowych miejsc pracy, wowczas Beneficjent we wniosku o dofinansowanie wybiera jeden z ww. wskaźników i w kolumnie Wartość docelowa wskaźnika wpisuje wartość "0". Jednocześnie nie należy dokonywać podziału na kobiety i meżczyzn.

# Do wskaźników dotyczących miejsc pracy należą:

- Wzrost zatrudnienia we wspieranych przedsiębiorstwach O/K/M (Cl 8) - całkowita liczba nowych miejsc pracy we wspieranych przedsiębiorstwach (pełne etaty – EPC).

Wskaźnik pokazuje wzrost zatrudnienia "przed-po", który jest bezpośrednią konsekwencja realizacji projektu (pracownicy zatrudnieni do realizacji projektu nie są liczeni). Stanowiska musza być zapełnione oraz zwiększać całkowitą liczbę miejsc pracy w przedsiębiorstwie. Jeśli całkowite zatrudnienie w firmie nie wzrasta, wartość wynosi zero. Jest to uważane za wyrównanie, nie zaś za wzrost. Stanowiska pracy chronionej i tym podobne nie są liczone.

![](_page_35_Picture_12.jpeg)

![](_page_35_Picture_14.jpeg)

![](_page_35_Picture_16.jpeg)

Nie należy wliczać etatów powstałych w wyniku ogólnego wzrostu liczby miejsc pracy w instytucji, spowodowanej np. zatrudnieniem. Wskaźnik powinien być stosowany, jeżeli wzrost zatrudnienia mozna przypisac realizacji dofinansowanego projektu.

Stanowiska mogą być na pełny etat/niepełny etat lub sezonowe. Praca świadczona sezonowo i w niepełnym wymiarze godzin może zostać przekonwertowana do pełnego etatu za pomoca ekwiwalentu pełnego czasu pracy – EPC (etaty częściowe powinny zostać zsumowane bez zaokraglenia do pełnych jednostek).

- Wzrost zatrudnienia we wspieranych podmiotach (innych niż przedsiębiorstwa) (EPC) analogicznie do ww. wskaźnika, stosowany dla podmiotów innych niż przedsiębiorstwa.
- Liczba utrzymanych miejsc pracy (EPC) dla miejsc pracy utworzonych w wyniku realizacji projektu, ale które nie powodują wzrostu zatrudnienia w organizacji.
- Liczba nowoutworzonych miejsc pracy (pozostałe formy) (EPC) dla miejsc pracy utworzonych w wyniku realizacji projektu, ale nie spefniajacych zadnej z ww. definicji, w tym np. umowy cywilnoprawne, miejsca pracy do obsługi projektu, nietrwałe miejsca pracy.

W przypadku wskaźników związanych ze wzrostem zatrudnienia, tj. Wzrost zatrudnienia we wspieranych przedsiębiorstwach O/K/M (Cl 8) oraz Wzrost zatrudnienia we wspieranych podmiotach (innych niż przedsiębiorstwa), określając wartość docelową wskaźnika wskazuje się nowe miejsca pracy, które:

- zostaną utworzone w podmiotach Beneficjenta w wyniku realizacji projektu;
- będą związane bezpośrednio z realizacją projektu, przyczym nie zostaną zlikwidowane po jego zakończeniu - miejsca pracy muszą zostać utrzymane zgodnie z zapisami umowy/decyzji/ porozumienia o dofinansowanie w zakresie trwalosci projektu;
- zwiększą łączną liczbę istniejących etatów w podmiocie nie dotyczy to sytuacji kiedy przesunięto pracowników w ramach organizacji na stanowisko związane z projektem i nie zwiększono łącznej liczby pracowników u Beneficjenta;
- dotyczą zatrudnienia na podstawie umowy o pracę (nie dotyczą umów o dzieło i umów zlecenie).

Jednostką miary ww. wskaźników jest EPC (ang. FTE) tj. ekwiwalent pełnego czasu pracy, przy czym etaty częściowe podlegają sumowaniu, lecz nie są zaokrąglane do pełnych jednostek.

Przykład: jeśli Beneficjent planuje utworzyć 1 cały etat i ¼ etatu, to zgodnie z zasadą wpisuje 1,25 EPC.

Pomiaru wartości wyjściowej wskaźnika związanego z zatrudnieniem dokonuje się na podstawie średniej z 12 miesięcy poprzedzających miesiąc złożenia wniosku. Powyższa sytuacja dotyczy wskaźników:

- 1. Wzrost zatrudnienia we wspieranych przedsiębiorstwach (Cl 8);
- 2. Liczba utrzymanych miejsc pracy;
- 3. Wzrost zatrudnienia we wspieranych podmiotach (innych niż przedsiębiorstwa).

Pomimo konieczności wyliczania wartości wyjściowej, wartość bazowa wpisywana w części wniosku o dofinansowanie związanej ze wskaźnikami, powinna zostać określona na poziomie "0". Beneficjent powinien posiadać w dokumentacji projektowej informację na temat wyliczenia wartości wyjściowej i okazać ja na etapie kontroli dla potwierdzenia osiagniecia wartości docelowej wskaźnika.

Wskaźniki zawarte w WLWK, stanowiace załącznik nr 1 do Wytycznych w zakresie monitorowania **postqpu** rzeczowego **realizacji programow operacyjnych na lata 2014-2020**

![](_page_36_Picture_18.jpeg)

![](_page_36_Picture_20.jpeg)

![](_page_36_Picture_22.jpeg)

Beneficjent zobowiązany jest wybrać wskaźniki (zostaną one określone w Regulaminie konkursu/ Wezwaniu do złożenia wniosku w trybie pozakonkursowym), które są adekwatne dla realizowanych w ramach projektu działań i określić ich wartości docelowe. W przypadku, gdy projekt nie realizuje wskaźników, we wniosku o dofinansowanie nie należy ich wybierać.

# Do wskaźników horyzontalnych innych niż dotyczące miejsc pracy należą:

- Liczba obiektów dostosowanych do potrzeb osób z niepełnosprawnościami (szt.) odnosi się do liczby obiektów, które zaopatrzono w specjalne podjazdy, windy, urządzenia głośnomówiące, badź inne udogodnienia (tj. usunięcie barier w dostępie, w szczególności barier architektonicznych) ułatwiające dostęp do tych obiektów osobom niepełnosprawnym ruchowo czy sensorycznie. Należy podać liczbę obiektów, a nie sprzętów, urządzeń itp., w które obiekty zaopatrzono. Jeśli instytucja, zakład itp. składa się z kilku obiektów, należy zliczyć wszystkie, które dostosowano do potrzeb osób niepełnosprawnych.
- Liczba osób objętych szkoleniami /doradztwem w zakresie kompetencji cyfrowych O/K/M (osoby) mierzy liczbę osób objętych szkoleniami/doradztwem w zakresie nabywania/doskonalenia umiejętności warunkujących efektywne korzystanie z mediów elektronicznych tj. m.in. korzystania z komputera, różnych rodzajów oprogramowania, Internetu oraz kompetencji ściśle informatycznych (np. programowanie, zarzadzanie bazami danych, administracja sieciami, administracja witrynami internetowymi).
- Liczba projektów, w których sfinansowano koszty racjonalnych usprawnień dla osób z niepełno sprawnościami (szt.) - racjonalne usprawnienie oznacza konieczne i odpowiednie zmiany i dostosowania, nie naktadajace nieproporcjonalnego lub nadmiernego obciazenia, jesli jest to potrzebne w konkretnym przypadku, w celu zapewnienia osobom z niepetnosprawnosciami mozliwosci korzystania z wszelkich praw czlowieka i podstawowych wolnosci oraz ich wykonywania na zasadzie równości z innymi osobami (zgodnie z art. 2 Konwencji o prawach osób niepełnosprawnych).

Wskaźnik mierzony w momencie rozliczenia wydatku związanego z racjonalnymi usprawnieniami.

5. wszystkie pozostałe adekwatne dla planowanej interwencji wskaźniki (określone dla danego Priorytetu Inwestycyjnego), które zostały zawarte w Załączniku nr 2 do Szczegółowego Opisu Osi Priorytetowych: Tabela wskaźników rezultatu bezpośredniego i produktu dla działań i poddziałań (EFRR + Pomoc Techniczna). Beneficjent zobowiązany jest wybrać i określić wartości docelowe niewymienionych wyżej wskaźników zawartych w Załączniku nr 2 do Szczegółowego Opisu Osi Priorytetowych, tylko w przypadku, gdy sa^one adekwatne do zakresu projektu.

W przypadku, gdy projekt nie realizuje żadnych wskaźników, we wniosku o dofinansowanie nie nalezy ich wybierac.

Przy wyborze odpowiednich wskaźników Beneficjent powinien kierować się Priorytetami Inwestycyjnymi przyporządkowanymi do poszczególnych Działań.

**C 2. Wskazniki specyficzne** dla programu - w punkcie tym Beneficjent powinien wybrac z ponizszej listy wszystkie wskaźniki dotyczące Inteligentnych specjalizacji województwa lubuskiego, które są adekwatne

![](_page_37_Picture_10.jpeg)

![](_page_37_Picture_12.jpeg)

![](_page_37_Picture_14.jpeg)

do realizowanego projektu oraz zgodne z wybranym w punkcie A.7 celem operacyjnym PRI. Dodatkowe wskaźniki specyficzne mogą zostać określone w Regulaminie konkursu/Wezwaniu do złożenia wniosku w trybie pozakonkursowym.

![](_page_38_Picture_254.jpeg)

C 3. Wskaźniki specyficzne dla projektu. Wymagania w zakresie konieczności stosowania wskaźników specyficznych dla projektu zostaną określone każdorazowo w Regulaminie konkursu/Wezwaniu do złożenia wniosku w trybie pozakonkursowym.

Poniżej zostały przedstawione informacje, jak należy wypełnić tabele dotyczące wskaźników rezultatu bezposrednieqo i produktu.

**Nazwa wskaźnika rezultatu bezpośredniego/produktu** – należy wybrać z listy rozwijanej nazwe wybranego wskaźnika rezultatu bezpośredniego/produktu zgodnie z lista wskaźników w Załaczniku 1. Wspólna Lista Wskaźników Kluczowych 2014-2020 - EFRR, FS do ww. Wytycznych, uwzględnionych jednocześnie w załączniku nr 2 do Szczegółowego Opisu Osi Priorytetowych Regionalnego Programu Operacyjnego -Lubuskie 2020.

Jednostka miary - pojawia się automatycznie podczas wyboru wskaźnika.

Wartość bazowa wskaźnika rezultatu bezpośredniego - to wartość charakteryzująca stan wyjściowy dla danego wskaźnika. Należy podać wartość każdego wskaźnika, mierzona dla roku kalendarzowego przed rozpoczeciem rzeczowej realizacji projektu lub w roku kalendarzowym, w którym rozpoczęto realizację projektu.

![](_page_38_Picture_7.jpeg)

٠

**Fundusze Europejskie** Program Regionalny

![](_page_38_Picture_9.jpeg)

![](_page_38_Picture_11.jpeg)

W przypadku wskaźników common indicators (CI)<sup>3</sup> oraz wskaźników kluczowych z WLWK stanowiacych załącznik nr 1 do Wytycznych w zakresie monitorowania postepu rzeczowego realizacji programów operacyjnych na lata 2014-2020<sup>4</sup> w kolumnie Wartość bazowa wskaźnika należy wpisać wartość "0".

W przypadku wskaźników specyficznych dla programu i wskaźników specyficznych dla projektu, w kolumnie Wartość bazowa wskaźnika należy wpisać wartość "0" chyba, że w Regulaminie konkursu/Wezwaniu do złożenia wniosku w trybie pozakonkursowym zostaną określone inne wymagania.

Wartość docelowa wskaźnika – należy podać wartość wskaźnika, która Wnioskodawca zamierza osiagnać w wyniku realizacji projektu (mierzoną w roku osiągnięcia wartości docelowej wskaźnika tzn. nie należy sumować wartości docelowych wskaźnika w poszczególnych latach realizacji projektu). Wartość ta oznacza finalna/końcową zakładaną do osiągnięcia wielkość wskaźnika.

Wartość docelowa wskaźnika produktu – należy podać wartość wskaźnika osiągnieta w roku zakończenia rzeczowej lub finansowej realizacji projektu (w zaieznosci od tego, ktory termin jest pozniejszy). Mozliwe jest również wskazanie roku objętego okresem realizacji projektu w sytuacji, gdy Wnioskodawca będzie w stanie osiągnąć wskaźnik wcześniej.

Wartość docelowa wskaźnika rezultatu bezpośredniego - należy podać wartość wskaźnika osiągniętą w terminie 12 miesięcy od zakończenia rzeczowej lub finansowej realizacji projektu (w zależności od tego, który termin jest późniejszy) lub, o ile wynika to ze specyfiki projektu, od uruchomienia przedsięwzięcia. Możliwe jest również wskazanie roku objętego okresem realizacji projektu, w sytuacji, gdy Beneficjent będzie w stanie osiągnąć wskaźnik wcześniej.

# **Sekcja D Zakres rzeczowo-finansowy projektu**

# **D1. Szacunkowy plan finansowy projektu (w PLN)**

W pierwszej tabeli należy podać zarówno wydatki kwalifikowalne, niekwalifikowalne, jak i wartość dofinansowania związane z realizacją projektu w podziale na poszczególne lata i kwartały. Kwartaly w danym roku nie mogą się powtarzać. Ponadto, wydatki w poszczególnych kwartałach musza być spójne z harmonogramem realizacji projektu (punkt A 9. wniosku o dofinansowanie) oraz harmonogramem realizacji zawartym w studium wykonalnosci.

Wartości projektu (wydatki ogółem w PLN, wydatki kwalifikowalne w PLN, wydatki niekwalifikowalne w PLN, wartość dofinansowania w PLN) muszą być spójne z punktami: D 4. Zakres finansowy, D 5. Źródła finansowania projektu (w PLN) oraz D 6. Pomoc publiczna (w PLN).

Wyszczegolnione w tabeli wydatki zostana^ automatycznie przez system LSI2020 zliczone i przeniesione do tabeli poniżej (Suma wydatków w danym roku). Tabela ta nie jest edytowalna dla Beneficienta.

<sup>&</sup>lt;sup>4</sup> zgodnie z sekcją 2.1.3 punkt 6) Wytycznych w zakresie monitorowania postępu rzeczowego realizacji programów operacyjnych na lata 2014-2020 20

![](_page_39_Picture_13.jpeg)

![](_page_39_Picture_15.jpeg)

![](_page_39_Picture_17.jpeg)

<sup>&</sup>lt;sup>3</sup> zgodnie z art. 6 Rozporządzenia PARLAMENTU EUROPEJSKIEGO I RADY (UE) NR 1301/2013 z dnia 17 grudnia 2013 r. w sprawie Europejskiego Funduszu Rozwoju Regionalnego i przepisów szczególnych dotyczących celu "Inwestycje na rzecz wzrostu

i zatrudnienia" oraz w sprawie uchylenia rozporzadzenia (WE) nr 1080/2006.

Możliwość odzyskania VAT – należy wybrać z rozwijanej listy jedną z możliwych opcji: "Tak", "Nie". ..Czesciowo".

# D 2. Luka w finansowaniu/Zryczałtowana stawka (w %)

**Projekt generujący dochód** – należy wybrać z rozwijanej listy jedną z możliwych opcji:

- Tak luka w finansowaniu
- Tak zryczałtowana stawka
- Nie dotyczy

W przypadku wyboru opcji "Tak – luka w finansowaniu", lub "Tak – zryczałtowana stawka" w tabeli dodatkowo pojawią się pola, które należy wypełnić podając odpowiednio:

- $-$  wartość procentowa luki w finansowaniu lub poziom procentowy zryczałtowanej stawki (w zależności od wyboru opcji "Tak - luka w finansowaniu", "Tak - zryczałtowana stawka"),
- wartość wydatków kwalifikowalnych przed uwzględnieniem dochodu to wartość większa (o wartość generowanego dochodu) w stosunku do wydatkow kwalifikowalnych okreslonych w pozostalych tabelach finansowych wniosku,
- wartość generowanego dochodu.

Jeżeli w polu Projekt generujący dochód wybrano: "Tak - zryczałtowana stawka" wartość generowanego dochodu oblicza się:

# Wydatki kwalifikowalne przed uwzglednieniem dochodu \* (Zryczałtowana stawka (%)/100).

Jeżeli w polu Projekt generujący dochód wybrano: "Tak – luka w finansowaniu" wartość generowanego dochodu oblicza się:

# Wydatki kwalifikowalne przed uwzględnieniem dochodu \* (1-luka w finansowaniu (%)/100).

Maksymalny poziom dofinansowania projektu moze bye ustalany przy pomocy jednej z trzech metod:

- 1. poprzez zastosowanie metody luki w finansowaniu,
- 2. poprzez zastosowanie zryczattowanej stawki procentowej dochodow w trybie samodzielnego jej stosowania przez Beneficjenta,
- 3. poprzez obliczenie dofinansowania jako iloczynu kosztow kwalifikowalnych projektu oraz maksymalnego poziomu dofinansowania okreslonego dla danego dzialania w SZOOP RPO-L2020.

W przypadku, gdy w polu Projekt generujący dochód wybrano jedną z następujących wartości: "Tak - luka w finansowaniu" lub "Tak - zryczałtowana stawka", wartość w polu Wydatki kwalifikowalne musi być równa różnicy wartości z pola Wartość wydatków kwalifikowanych przed dochodem i z pola Wartość generowanego dochodu.

Kwestia wyboru właściwej metody została szczegółowo opisana w Instrukcji do opracowania studium wykonalności dla projektów ubiegających się o wsparcie w ramach Regionalnego Programu Operacyjnego Lubuskie - 2020.

![](_page_40_Picture_20.jpeg)

![](_page_40_Picture_21.jpeg)

![](_page_40_Picture_23.jpeg)

# **D 3. Zakres rzeczowy**

W tabeli nalezy wyszczegolnic wszystkie zadania realizowane w ramach projektu. Ponadto, nalezy przedstawić opis działań planowanych do realizacji w ramach poszczególnych zadań (z podaniem czasu realizacji i podmiotu działania<sup>5</sup>). Nastepnie dla każdego zadania należy określić (poprzez wybór: "Tak" lub,,Nie"), czy wydatki będą rzeczywiście ponoszone czy rozliczane ryczałtowo (czy będa zarówno rzeczywiscie ponoszone jak i rozliczane ryczattowo).

W przypadku wystąpienia w projekcie kosztów pośrednich - Beneficjent zobowiązany jest zaznaczyć pole Koszty pośrednie (pole typu checkbox). Nastepnie uzupełnia pole Opis działań planowanych do realizacji w ramach poszczególnych zadań (z podaniem czasu realizacji i podmiotu działania<sup>6</sup>) oraz określa, czy wydatki będą rzeczywiście ponoszone czy rozliczane ryczałtowo (czy będą zarówno rzeczywiście ponoszone jak i rozliczane ryczattowo). Pole Nazwa zadania nie jest edytowalna.

System LSI2020 dopuszcza wprowadzenie w tabeli wyłącznie jednej pozycji dla Kosztów pośrednich.

Należy pamietać, że wyszczególnione w tym punkcie zadania beda automatycznie przeniesione przez system LSI2020 to tabeli D 4. Zakres finansowy. Zadania te jednak będą rozdzielone w kolumnach – osobno przedstawione będą wydatki rzeczywiście ponoszone a osobno wydatki rozliczane ryczałtowo (zgodnie z tym, co zostato wybrane w tabeli).

# **D 4. Zakres finansowy**

Przedstawiona w tym punkcie tabela została podzielona na 2 części: I część dotyczy wydatków rzeczywiście ponoszonych, II część - wydatków rozliczanych ryczałtowo.

I cześć

W tabeli, do każdego zadania (które zostało automatycznie pobrane z pola D 3. Zakres rzeczowy, z kolumny: Wydatki rzeczywiscie ponoszone) nalezy:

- przypisac kategori§ kosztow (z listy rozwijanej) lista kosztow zostafa okreslona w tabeli zamieszczonej na kohcu niniejszej Instrukcji,
- wpisac nazw§ kosztu,
- wybrac formul^ (,,zaprojektuj i wybuduj" i/lub ,,wybuduj), w jakiej ponoszony jest dany wydatek. W przypadku, gdy projekt realizowany jest w dwóch formułach, poszczególne kategorie kosztów należy przyporządkować do właściwej formuły,
- wybrac z listy rozwijanej oznaczenie podmiotu (partnera), czyli skrocona^nazw§ podmiotu, ponoszacego dany koszt (zgodnie z sekcja^ A7 wniosku). W przypadku, gdy projekt nie jest realizowany w partnerstwie badź gdy partner/rzy nie ponoszą danych kosztów, z listy rozwijanej należy wybrać opcję "-",
- wpisać wartość ogółem (PLN), wydatki kwalifikowalne w PLN (ogółem, w tym VAT) i dofinansowanie (PLN i %).

Poziom wnioskowanego dofinansowania (%) zostanie automatycznie wyliczony przez system LSI2020. Kategorie kosztów oraz lista nazw kosztów została dołaczona do ww. Instrukcji.

<sup>6</sup> Podmiot dziatania to podmiot realizujacy okreslone zadanie w ramach projektu: Beneficjent, Partner projektu, Jednostka organizacyjną JST (podmiotem działania nie jest Wykonawca, Inżynier projektu, itp.).  $6$  j.w.

![](_page_41_Picture_16.jpeg)

![](_page_41_Picture_18.jpeg)

![](_page_41_Picture_20.jpeg)

Przez "kategorie kosztów" należy rozumieć grupę wydatków powiązanych ze sobą, wynikających z kosztorysu inwestorskiego.

W skład ww. kategorii kosztów wchodzą także kategorie kosztów podlegające limitom, np. nieruchomości<sup>7</sup> (budynki i grunty) w tym grunty<sup>8</sup>, wkład rzeczowy (czyli wkład niepieniężny), cross-financing (wsparcie projektów inwestycyjnych działaniami o charakterze nieinwestycyjnym ("miękkim") wynikającym z instrumentu elastyczności - do 10% kwoty dofinansowania ze środków EFRR w ramach projektu).

Wydatki rzeczywiście ponoszone (Sumy poszczególnych zadań, Suma wszystkich zadań oraz Ogółem wydatki rzeczywiście ponoszone) zliczane są automatycznie przez system LSI2020.

# II cześć

 $\ddot{\phantom{1}}$ 

W tabeli, do każdego zadania (które zostały automatycznie pobrane z pola D 3. Zakres rzeczowy, z kolumny: Wydatki rozliczane ryczałtowo) należy przypisać:

- rodzaj ryczaitu mozliwosc wyboru z rozwijanej listy kilku opcji: stawki jednostkowej, kwoty ryczaltowej i stawki ryczaltowej.
- nazwę ryczałtu pole wypełniane przez Beneficienta.
- informacje dotyczące ryczałtów informacja w zależności od wyboru rodzaju ryczałtu. W przypadku wyboru:
	- stawki jednostkowej należy wypełnić pole związane z wysokością stawki i liczbą stawek,
	- kwoty ryczałtowej należy podać nazwę wskaźnika i wysokość wskaźnika,
	- stawki ryczałtowej należy podać stawkę ryczałtową w %.
- oznaczenie podmiotu nalezy wybrac z listy rozwijanej oznaczenie podmiotu (partnera), czyli skrocona^ nazwe podmiotu, ponoszącego dany wydatek w formie ryczałtu (zgodnie z sekcja A7 wniosku). W przypadku, gdy projekt nie jest realizowany w partnerstwie badź gdy partner/rzy nie ponoszą danego wydatku w formie ryczałtu, z listy rozwijanej należy wybrać opcję "-",
- wydatki ogolem (PLN), wydatki kwalifikowalne w PLN (ogotem, w tym VAT) i dofinansowanie (PLN i %). Poziom wnioskowanego dofinansowania (%) zostanie automatycznie wyliczony przez system LSI2020.

Wydatki rozliczane ryczałtowo (Sumy poszczególnych zadań, Suma wszystkich zadań oraz Ogółem wydatki rozliczane ryczałtowo) i wszystkie wydatki w projekcie oraz wszystkie koszty bezpośrednie zliczane są automatycznie przez system LSI2020.

Tabela zawiera także kolumny/wiersze, które są automatycznie wypełniane przez system LSI2020 (wyjątek: wiersz dotyczący kosztu gruntów przedstawiony w ramach kategorii kosztów podlegających limitom):

- w ramach zadań zadania i wydatki pobierane są automatycznie przez system LSI2020 na podstawie danych wypelnionych w powyzszej tabeli przez Beneficjenta,
- $-$  w ramach kategorii kosztów kategorie kosztów i wydatki pobierane sa automatycznie przez system LSI2020 na podstawie danych wypelnionych w powyzszej tabeli przez Beneficjenta,
- w ramach kategorii kosztów podlegających limitom kategorie kosztów podlegających limitom

<sup>8</sup> wydatki o których mowa w Wytycznych Ministra Infrastruktury i Rozwoju w zakresie kwalifikowalności wydatków w ramach EFRR, EFS oraz FS na lata 2014-2020 (rozdzial 7.4 Zakup nieruchomosci ust. 1). **23**

![](_page_42_Picture_20.jpeg)

![](_page_42_Picture_22.jpeg)

![](_page_42_Picture_24.jpeg)

<sup>7</sup> wydatki o ktorych mowa w Wytycznych Ministra Infrastruktury i Rozwoju w zakresie kwalifikowalnosci wydatkow w ramach EFRR, EFS oraz FS na lata 2014-2020 {rozdzial 7.4 Zakup nieruchomosci ust. 1).

i wydatki pobierane sa automatycznie przez system LSI2020 na podstawie danych wypełnionych w powyższej tabeli przez Beneficjenta. Wyjatek stanowi koszt gruntu<sup>9</sup>, który Beneficjent zobowiązany jest wypełnić samodzielnie. Należy pamiętać, że ww. wydatek nie może być większy od kosztu nieruchomości<sup>10</sup>,

- udział Partnerów - nazwa podmiotu i wydatki pobierane są automatycznie przez system LSI2020 na podstawie danych wypelnionych w powyzszej tabeli przez Beneficjenta.

Ponadto, należy pamiętać, że wartości projektu (wydatki ogółem w PLN, wydatki kwalifikowalne w PLN, dofinansowanie w PLN) powinny być spójne z punktami: D 1. Szacunkowy plan finansowy projektu (w PLN), D 5. Źródła finansowania projektu (w PLN) oraz D 6. Pomoc publiczna (w PLN).

# **D 5. Zrodta finansowania Projektu (w PLN)**

W tabeli należy dokonać podziału źródeł finansowania, z jakich pokryte zostaną koszty poniesione w ramach projektu.

W ramach projektu Beneficjent może wykazać następujące źródła finansowania:

1. Srodki wspólnotowe - jest to pole automatycznie wypełniane przez system LSI2020, pobierane z punktu D 4. Zakres finansowy i stanowi wartość dofinansowania RPO. W przypadku projektów finansowanych również z budżetu państwa należy samodzielnie wyliczyć wartość pola i pomniejszyć jego wartość o wiersz ,,2.1 budzet pahstwa".

# **2. Krajowe srodki publiczne, w tym:**

- 2.1 budżet państwa w tym polu należy przedstawić:
	- 2.1.1 wkład dysponentów budżetu państwa w realizację projektu, środki wyodrębnione w ramach budzetow resortowych, np.: dotacji/subwencji Ministra Kultury, dotacji/subwencji Ministra Spraw Wewnetrznych i Administracji, innych środków publicznych oraz
	- 2.1.2 wkład własny Beneficjentów będacych państwowymi jednostkami budżetowymi.
- 2.2 budżet jednostek samorządu terytorialnego w tym polu należy przedstawić wkład własny JST.
- 2.3 inne krajowe środki publiczne są to środki pochodzące m.in. z wkładu własnego SP ZOZ, szkół oraz pozostałe krajowe środki publiczne.
- 3. Prywatne: środki, które nie noszą znamion środków publicznych, np.: środki własne przedsiębiorców lub nieumarzalny kredyt a także środki własne fundacji, stowarzyszeń, kościołów, związków wyznaniowych itp.

Suma ogółem w PLN: pole uzupełniane automatycznie.

- w tym: EBI/ EFI - należy wyszczególnić z wydatków ogółem tę część środków, którą Beneficjent uzyskał zEBI/EFI.

Wartości projektu (wydatki ogółem w PLN, wydatki kwalifikowalne w PLN) powinny być spójne z punktami: D 1. Szacunkowy plan finansowy projektu (w PLN), D 4. Zakres finansowy, D 6. Pomoc publiczna (w PLN).

<sup>&</sup>lt;sup>10</sup> wydatki o których mowa w Wytycznych Ministra Infrastruktury i Rozwoju w zakresie kwalifikowalności wydatków w ramach EFRR, EFS oraz FS na lata 2014-2020 (rozdziat 7.4 Zakup nieruchomosci ust. 1).

![](_page_43_Picture_19.jpeg)

![](_page_43_Picture_21.jpeg)

![](_page_43_Picture_23.jpeg)

<sup>9</sup> wydatki o których mowa w Wytycznych Ministra Infrastruktury i Rozwoju w zakresie kwalifikowalności wydatków w ramach EFRR, EFS oraz FS na lata 2014-2020 (rozdzial 7.4 Zakup nieruchomosci ust. 1),

### D 6. Pomoc publiczna (w PLN)

٠

Należy wypełnić pole zgodnie z informacja podana w polu A 7. Charakterystyka projektu (punkt dotyczacy pomocy publicznej). Wartości projektu (wydatki ogółem, wydatki kwalifikowalne, dofinansowanie, wkład EU, wkład własny – wartość ogółem) muszą być spójne z punktami: D 1. Szacunkowy plan finansowy projektu (w PLN), D 4. Zakres finansowy, D 5. Źródła finansowania Projektu (w PLN).

Wypełniając formularz wniosku o dofinansowanie oraz przygotowując dokumenty wymagane przez Instytucje Zarzadzajaca RPO należy kierować się także zapisami znajdującymi się w dokumentacji aplikacyjnej m.in. w Ogfoszeniu o konkursie/Wezwaniu do ztozenia wniosku w trybie pozakonkursowym i Regulaminie konkursu.

Opis wybranych dokumentów przedkładanych przez Wnioskodawce:

- 1. Kopia zawartej umowy partnerskiej (porozumienia) w przypadku, gdy w realizację projektu będzie zaangazowany wiecej niz jeden podmiot, wowczas do wniosku o dofinansowanie nalezy dotgczyc kopie zawartej umowy partnerskiej, porozumienia lub innego dokumentu. okreslajacego przedmiot porozumienia albo umowy, prawa i obowiązki stron, zakres i formę udziału poszczególnych partnerów w projekcie, partnera wiodacego uprawnionego do reprezentowania pozostałych partnerów projektu, sposób przekazywania dofinansowania na pokrycie kosztow ponoszonych przez poszczegolnych partnerow projektu, umożliwiający określenie kwoty dofinansowania udzielonego każdemu z partnerów, sposób postepowania w przypadku naruszenia lub niewywiazania się stron z porozumienia lub umowy. W przypadku, gdy projekt będzie realizowany w formule partnerstwa publiczno-prywatnego i przed złożeniem wniosku o dofinansowanie dokonany będzie wybór partnera prywatnego, wówczas do formularza wniosku o dofinansowanie nalezy dotaczyc kopie zawartei umowy PPP.
- 2. Oświadczenie o kwalifikowalności VAT dla Beneficjenta Beneficjent, który będzie dokonywał płatności w ramach projektu (tj. na które będą wystawiane faktury) jest zobowiązany do przedstawienia oswiadczenia czy ma mozliwosc zwrotu podatku VAT. W przypadku, gdy Beneficjent nie ma mozliwosci odzyskania podatku VAT oraz ztozyl oswiadczenie, iz nie jest platnikiem podatku VAT, koszty tego podatku beda mogły być traktowane jako koszty kwalifikowalne. W przypadku, kiedy Beneficjent jest płatnikiem VAT (bedzie miał możliwość zwrotu podatku VAT), koszty tego podatku beda traktowane jako koszty niekwalifikowalne. W przypadku, gdy VAT będzie kwalifikowany jedynie dla części projektu, wówczas w oświadczeniu Beneficjent powinien jasno wskazać w jakiej części oraz w jakim zakresie VAT bedzie kwalifikowalny a w jakim bedzie niekwalifikowalny.
- 3. Oświadczenie o współfinansowaniu projektu przez instytucje partycypujące finansowo w kosztach - w przypadku, gdy w polu D 5. Zrodta finansowania projektu (w PLN) Beneficjent wskazat oprocz środków własnych inne źródła finansowania, wówczas należy załączyć oświadczenia podmiotów partycypujacych finansowo w kosztach projektu.

Oswiadczenie instytucji partycypujacej finansowo w kosztach powinno zawierac minimum nazw^ instytucji finansującej, nazwę projektu i kwotę, którą zamierza ona przeznaczyć na współfinansowanie projektu. Jeżeli są to środki przyznane warunkowo, informacja na temat warunków musi znaleźć się w oświadczeniu.

Powyższe wymogi nie dotyczą środków budżetowych (budżet państwa). W przypadku współfinansowania projektu z takich środków, należy załączyć jedynie kopię dokumentów, w oparciu, o które środki te zostały lub zostaną przyznane.

![](_page_44_Picture_9.jpeg)

![](_page_44_Picture_10.jpeg)

![](_page_44_Picture_12.jpeg)

Oswiadczenie o wspotfinansowaniu projektu przez instytucje partycypujace finansowo w kosztach nie dotyczy podmiotów partycypujących finansowo w kosztach będących partnerami w projekcie, z którymi zawarta została umowa partnerstwa/porozumienia lub inny dokument oraz projektów realizowanych w formule PPP, w których na etapie składania wniosku o dofinansowanie nie wybrano jeszcze partnera prywatnego.

**4. Inne dokumenty niewskazane w Regulaminie konkursu/Wezwaniu do ztozenia wniosku w trybie pozakonkursowym**

Beneficjent powinien dołączyć wszelkie inne załączniki mogące pomóc w należytej ocenie przedstawionego wniosku. W szczególności powinny to być dokumenty uzasadniające przyjęcie rozwiązań odmiennych niż typowe, korzystanie ze zwolnień lub innej ścieżki legislacyjnej niż typowa. Dokumentami takimi moga być także wszelkiego rodzaju dodatkowe ekspertyzy, badania, na skutek których przyjęto szczególne rozwiązania projektu. Należy jednak pamiętać, że znaczna część uzgodnień, opinii, ekspertyz powinna zostac zebrana na etapie przygotowywania inwestycji (np. analiza rynku w celu okreslenia popytu na powierzchnie. w projektowanym inkubatorze przedsi^biorczosci i analiza cen powierzchni uslugowych w miescie) i wobec tego powinny one zostac dotaczone do Studium Wykonalności. Nie należy ich wówczas załączać w tym miejscu.

IZ RPO w ramach ogłaszanych naborów na realizację projektów w ramach RPO ze względu na typy projektów lub typy Beneficjentów, może wymagać dodatkowych załączników.

![](_page_45_Picture_4.jpeg)

![](_page_45_Picture_6.jpeg)

![](_page_45_Picture_8.jpeg)

# Lista kosztów:

 $\sim$   $\sim$ 

 $\hat{\textbf{t}}$ 

![](_page_46_Picture_259.jpeg)

![](_page_46_Picture_2.jpeg)

**Fundusze Europejskie Program** Regionalny

![](_page_46_Picture_4.jpeg)

**Unia** Europejska Europejski Fundusz Rozwoju Regionatnego

![](_page_46_Picture_6.jpeg)

ðg,

![](_page_47_Picture_109.jpeg)

![](_page_47_Picture_1.jpeg)

![](_page_47_Picture_2.jpeg)

**Unia Europejska** Europejski Fundusz Rozwoju Regionalnego

![](_page_47_Picture_4.jpeg)

 $\bullet$ 

 $\sim$   $\,$